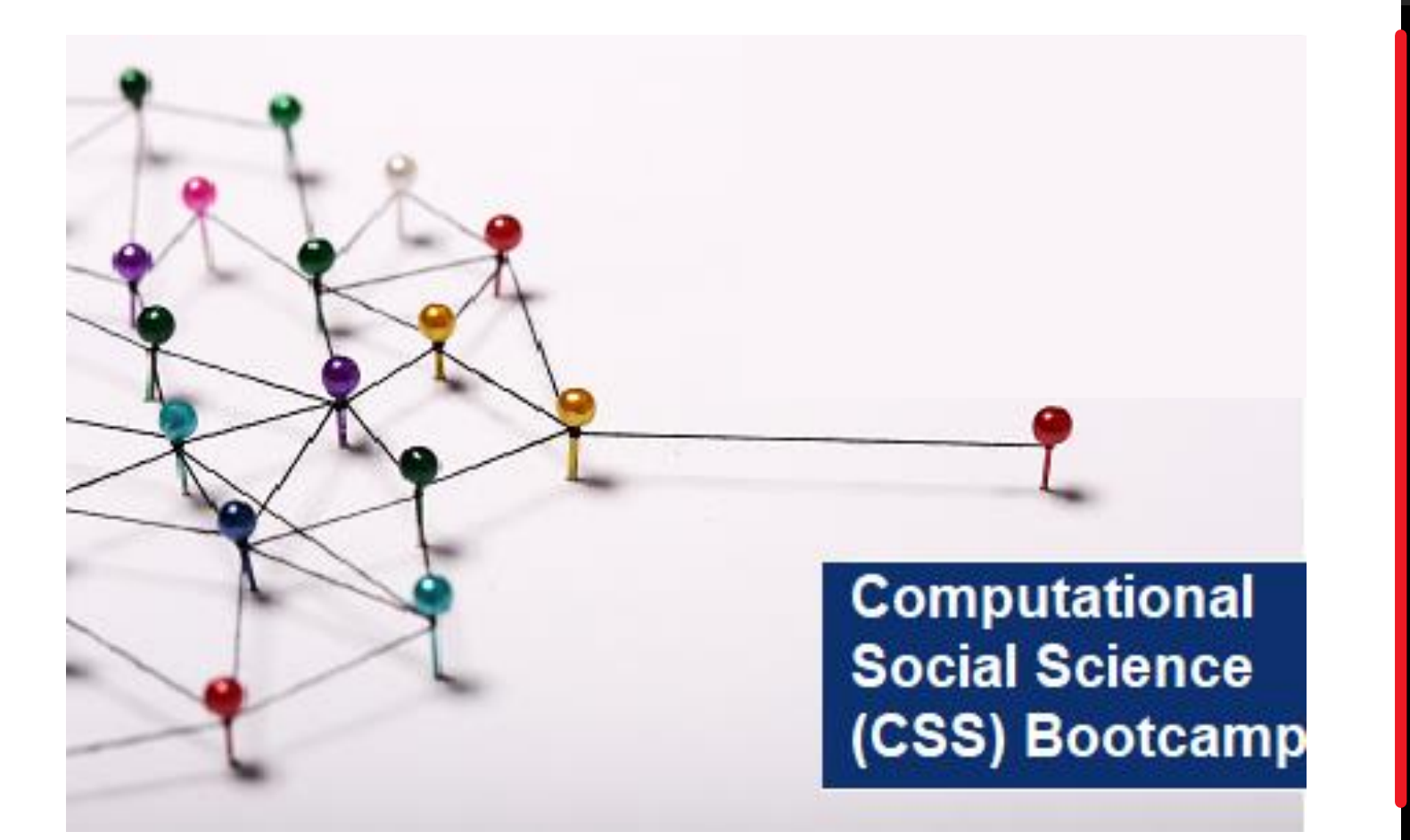

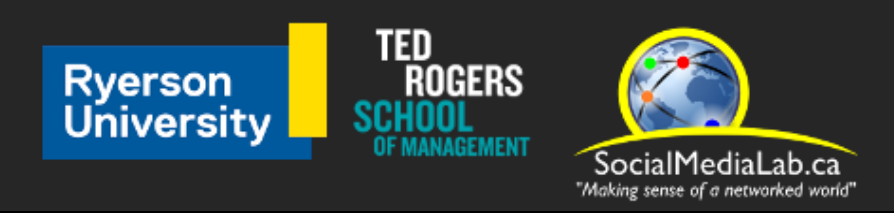

**Session 4: Getting Started with Communalytic Toxicity Analysis of Twitter Data using Perspective API**

June 24, 2021

**SocialMediaLab.ca**

## CSS Bootcamp Schedule Summer 2021

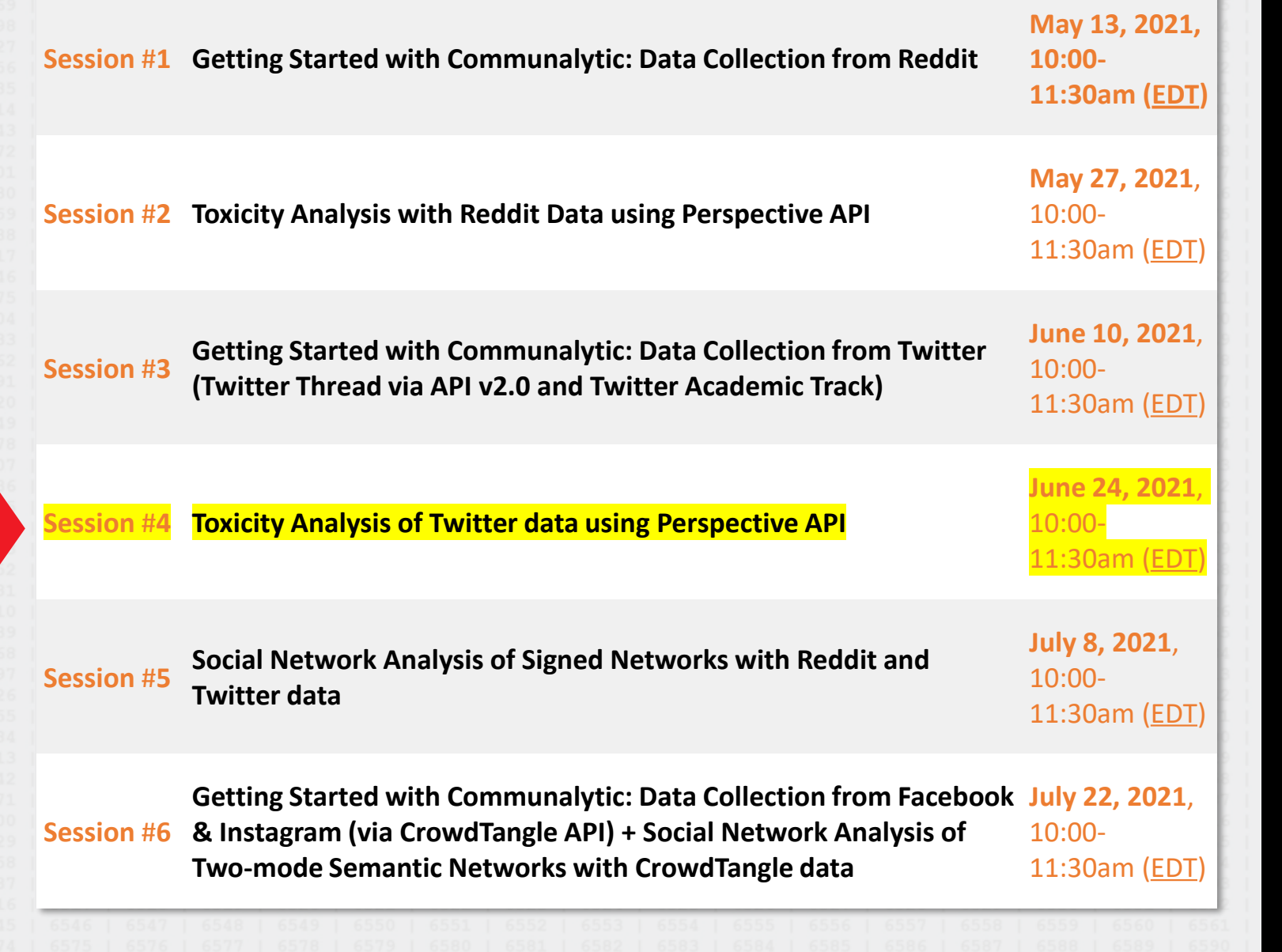

П

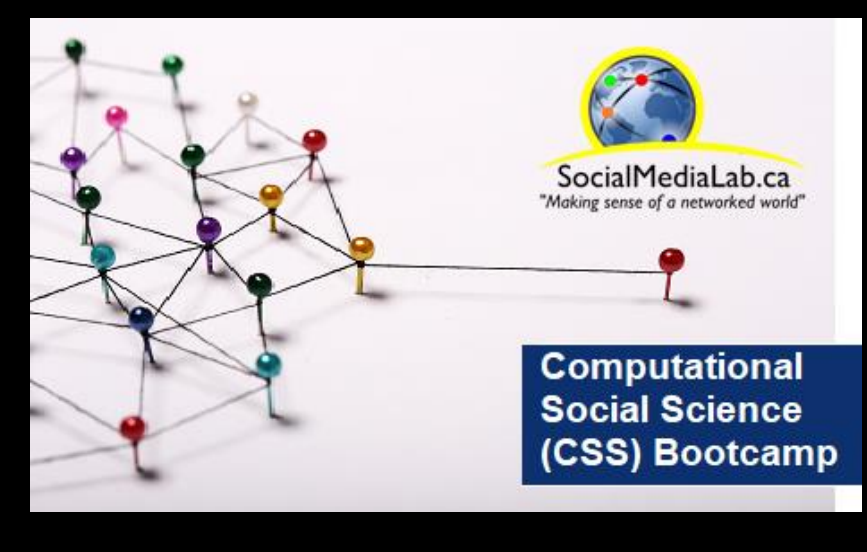

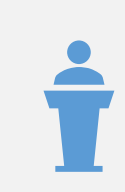

Guest talk by Dr. Paola Pascual-Ferra

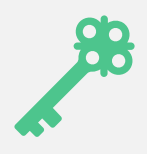

Brief recap of how to collect Twitter data and run the Toxicity Analysis in Communalytic

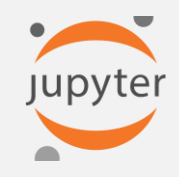

Analyzing Twitter data using Jupyter Notebook

#### Guest talk by Dr. Paola Pascual-Ferra  $\dot{\mathbf{r}}$

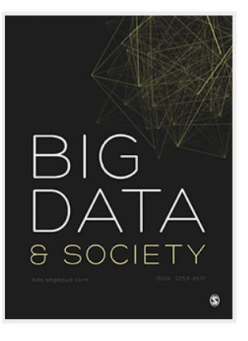

Toxicity and verbal aggression on social media: Polarized discourse on wearing face masks during the COVID-19 pandemic Paola Pascual-Ferrá<sup>n</sup>, Neil Alperstein<sup>n</sup>, Daniel J Barnett<sup>n</sup>, Rajiv N Rimal<sup>n</sup> Show less  $\sim$ 

First Published June 10, 2021 | Research Article | (a) Check for updates https://doi.org/10.1177/20539517211023533

Article information  $\sim$ 

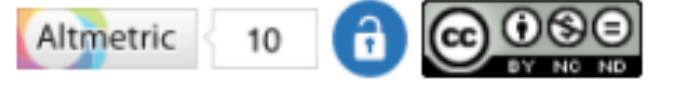

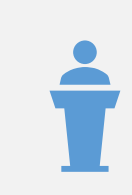

Guest talk by Dr. Paola Pascual-Ferra

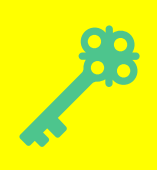

Brief recap of how to collect Twitter data and run the Toxicity Analysis in Communalytic

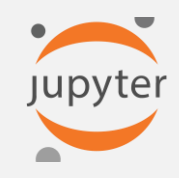

Analyzing Twitter data using Jupyter Notebook

Data Collection from **Twitter** 

# Brief Recap of Sessions 2 & 3

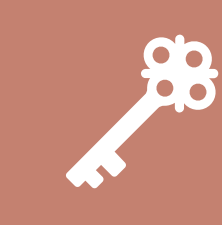

How to request Twitter's Bearer authentication token

Toxicity Analysis & How to request Google's Perspective API key

@SMLabTO 9

### Communalytic is a research tool for studying online communities and online discourse.

Communalytic can collect and analyze public data from social media platforms. It uses advanced text and social network analysis techniques to automatically pinpoint toxic and anti-social interactions, identify influencers, map shared interests and the spread of misinformation, and detect signs of possible coordination among seemingly disparate actors.

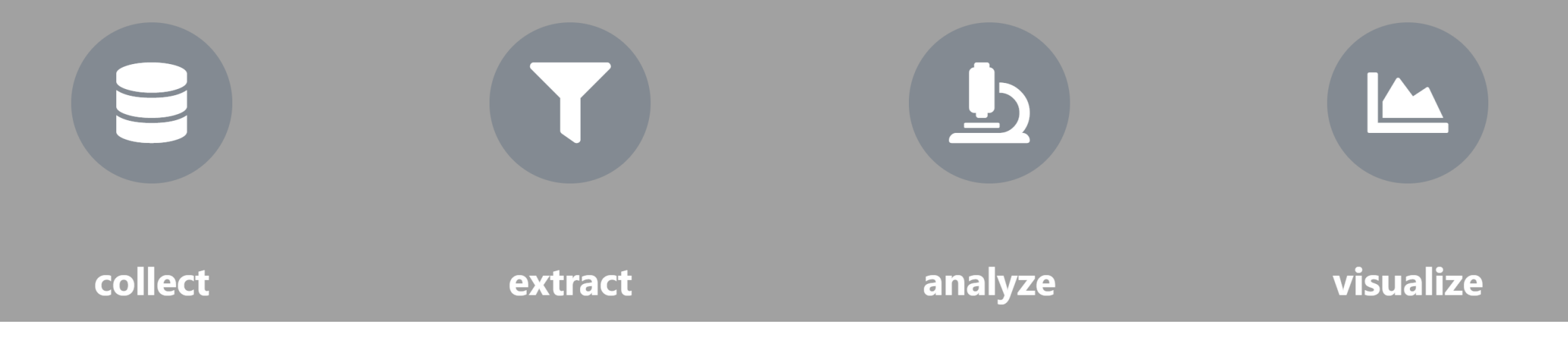

## <https://communalytic.com/>

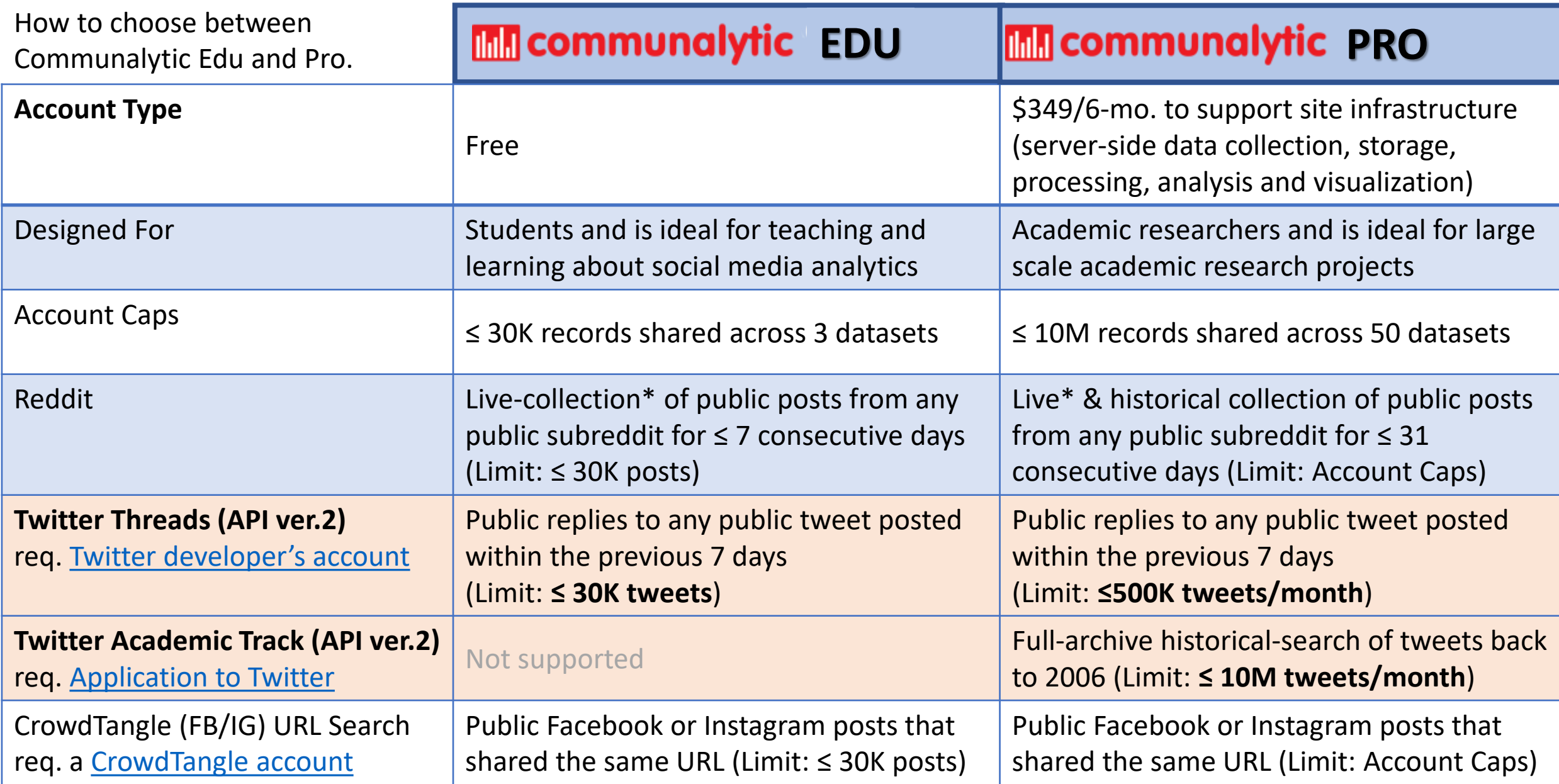

\* Live-collection = the collection of posts/tweets posted on or after the date when you initiated the data collection.

## **In Communalytic (EDU)**

## **My Datasets**

Server Time: June 10, 2021 12:19 UTC

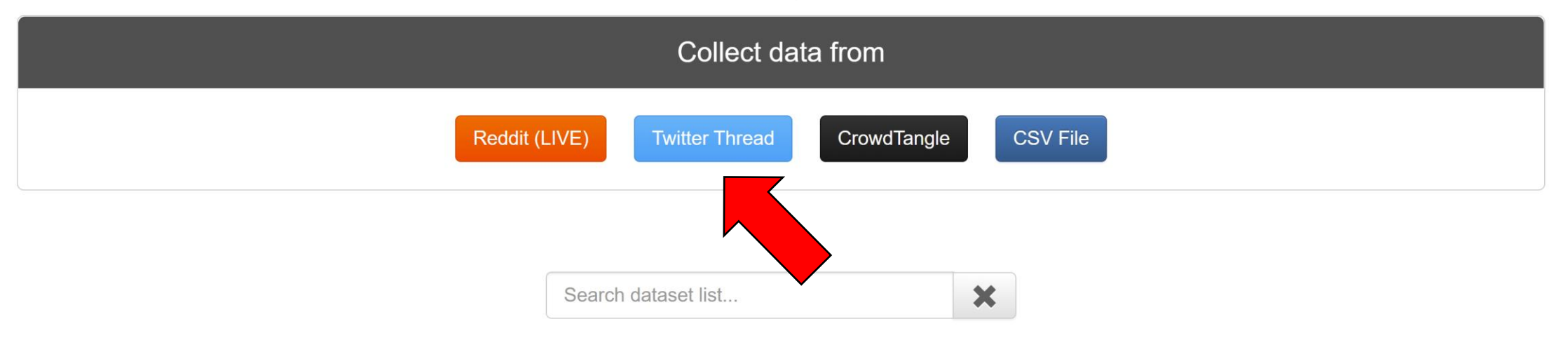

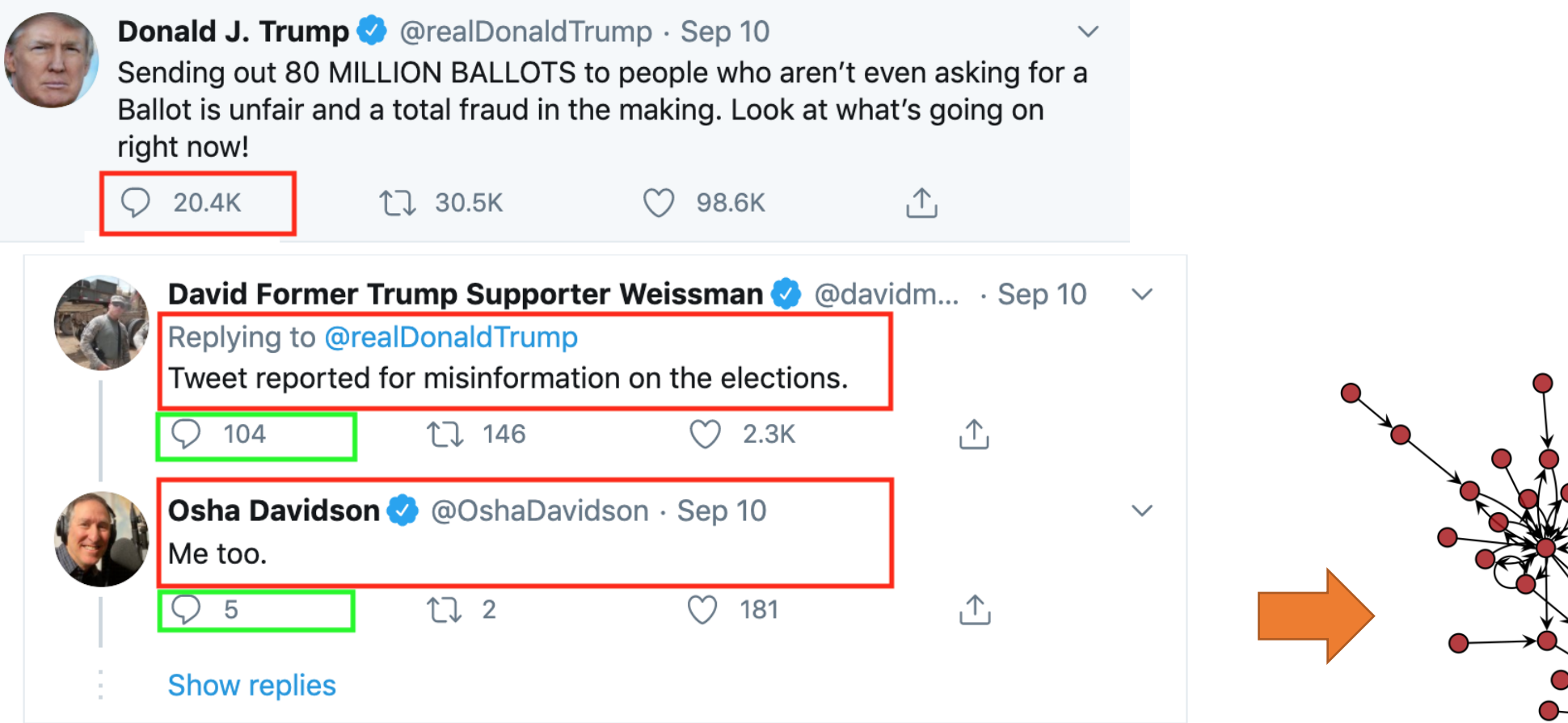

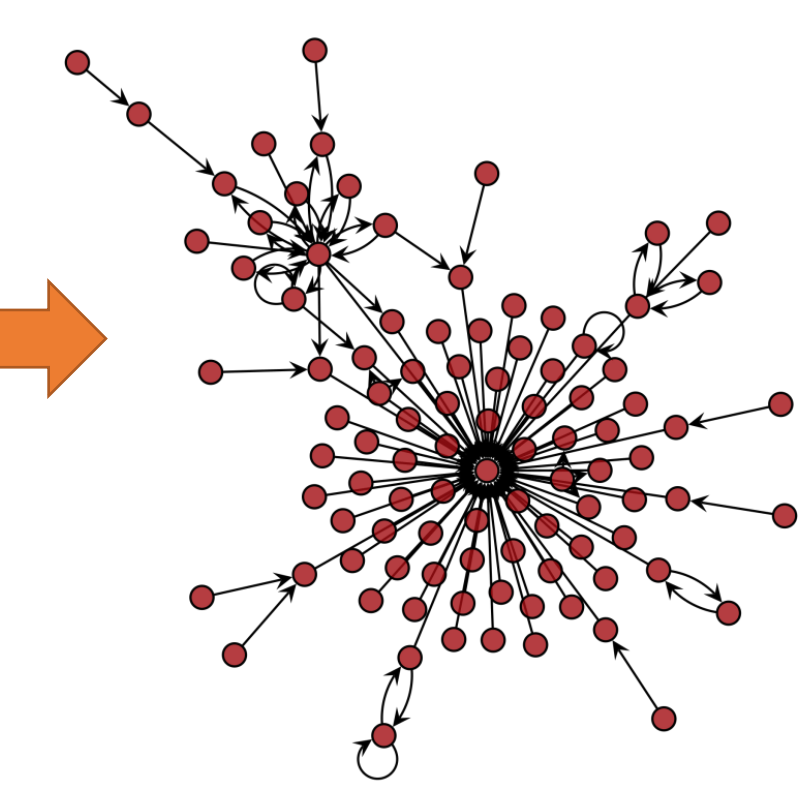

A network representation of replies to a given tweet

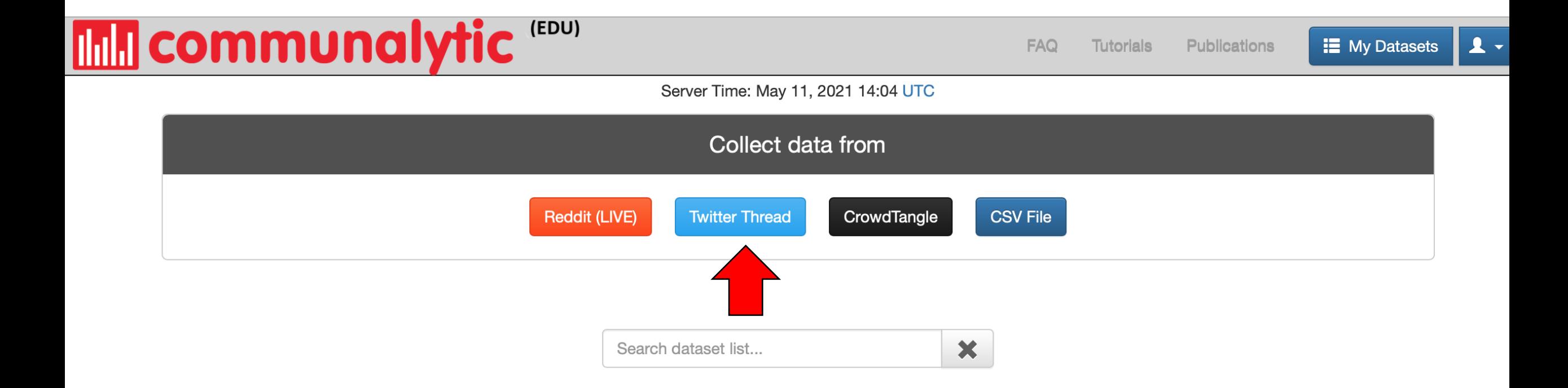

← Back to My Datasets

### **Twitter Thread Data Collection**

### Please enter the following details to begin collection

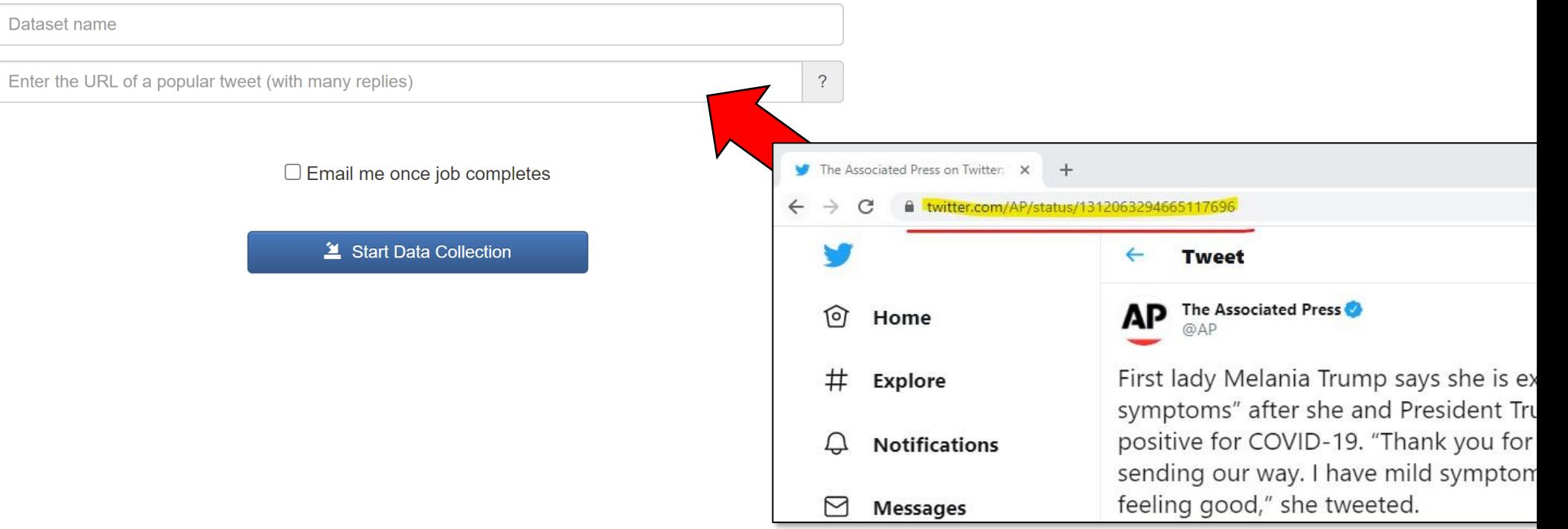

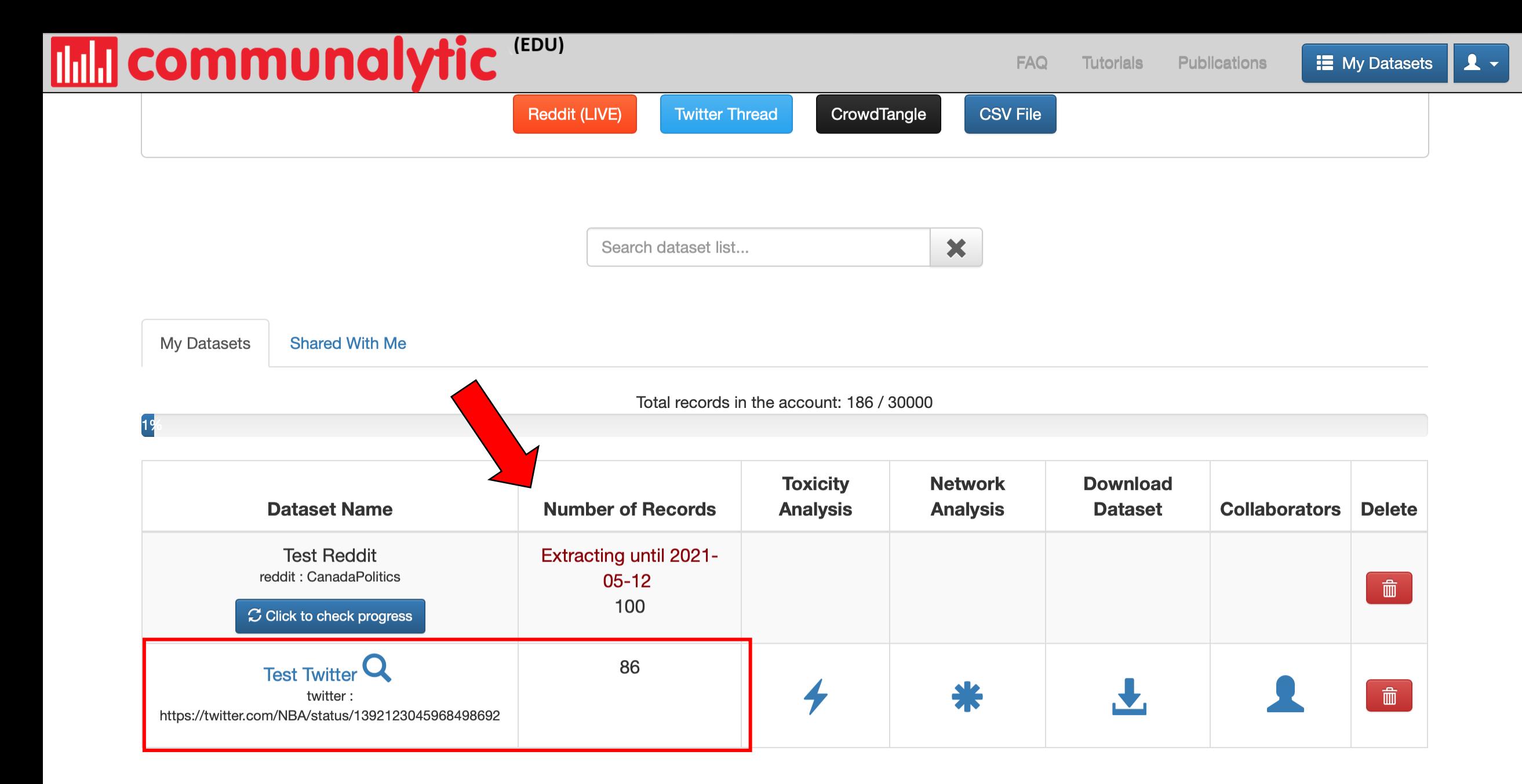

#### (EDU) **Independent Communalytic**

**FAQ Tutorials Publications** 

 $\mathbf{1}$ **E** My Datasets

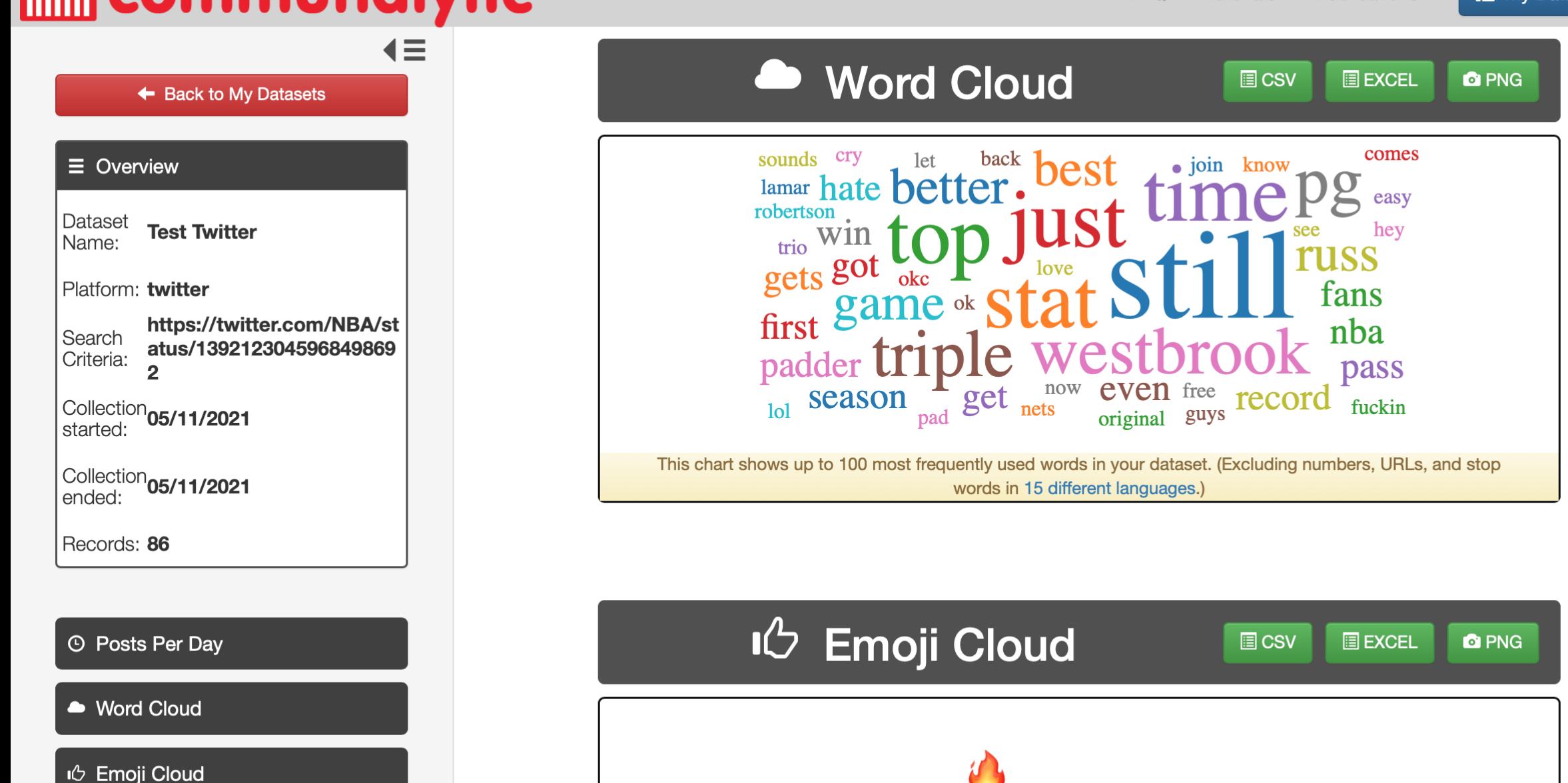

**I**<sup>1</sup> Top Ten Posters

## Working with Twitter's Academic Product Track in Communalytic Pro [https://pro.communalytic.com](https://pro.communalytic.com/)

### **Eligibility requirements:**

- Master's student, doctoral candidate, postdoc, faculty, or research-focused employee at an academic institution
- A clearly defined research project (i.e., you have a specific plan for Twitter data use, analysis, and sharing)
- Non-commercial use
- **Apply at <https://developer.twitter.com/en/portal/petition/academic/is-it-right-for-you>**

## Twitter's Developer Dashboard: Confirm Access to the Academic API

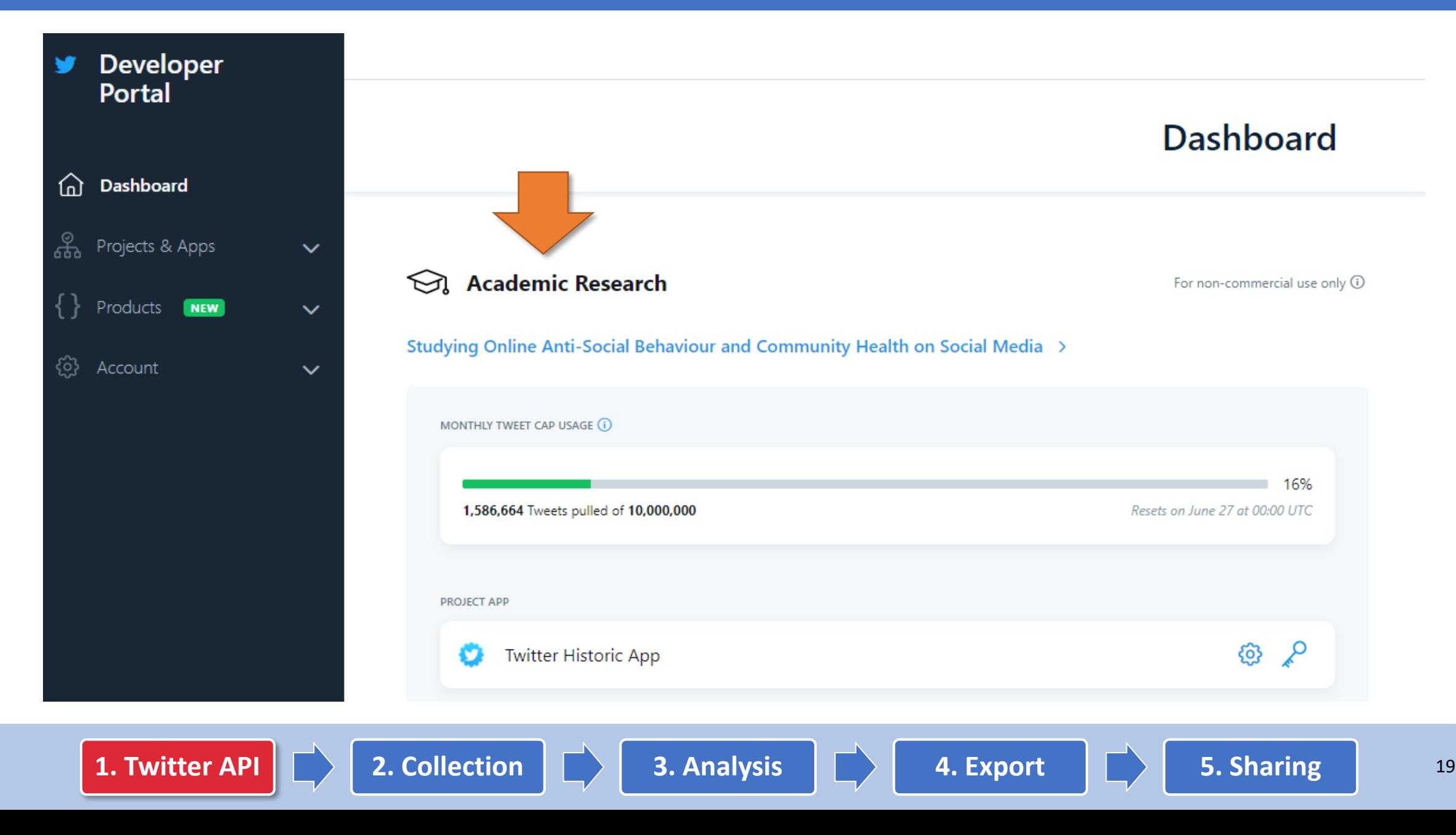

## Twitter's Developer Dashboard: Retrieve your "Bearer" access token

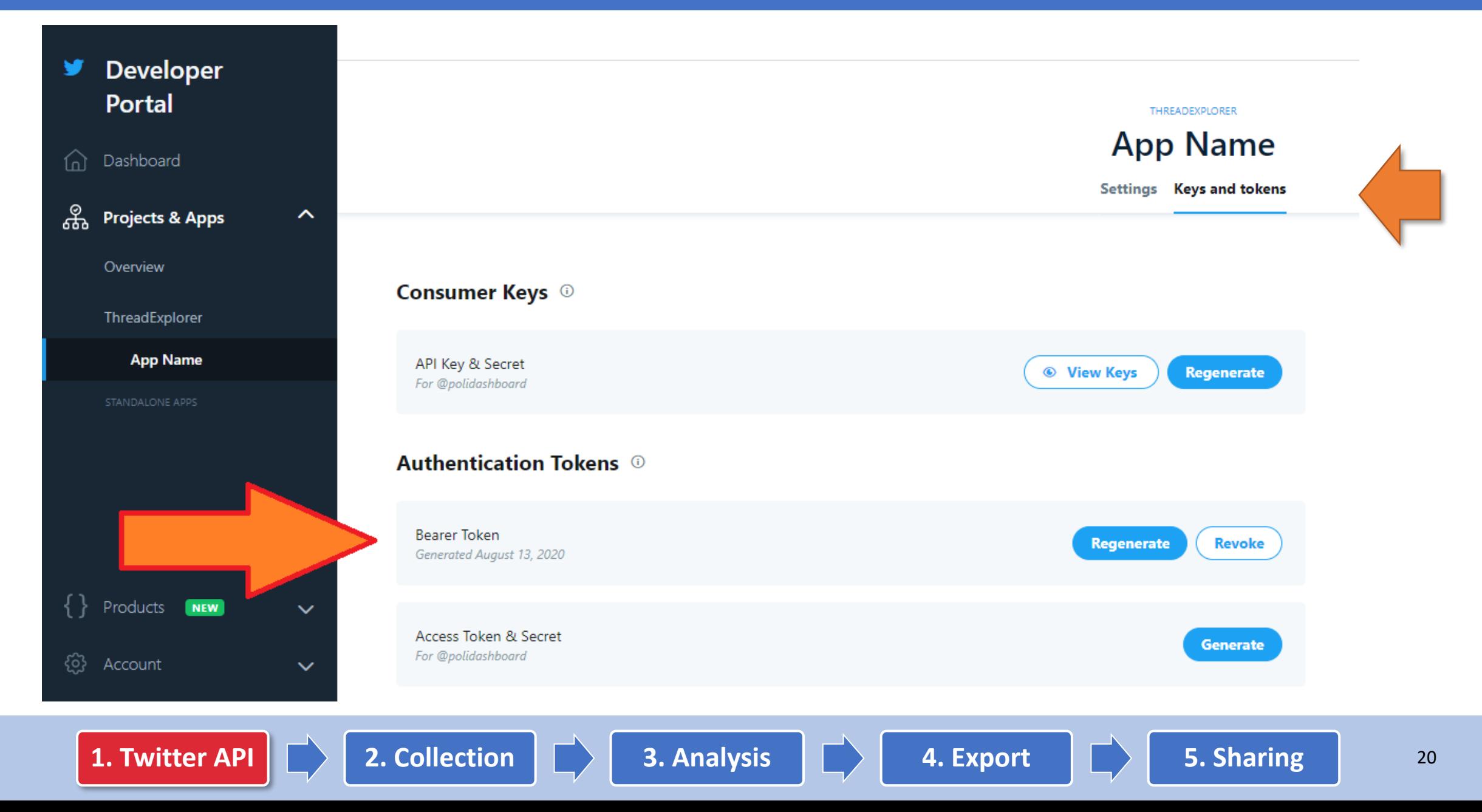

## Adding your "Bearer" access token to your Communalytic PRO account

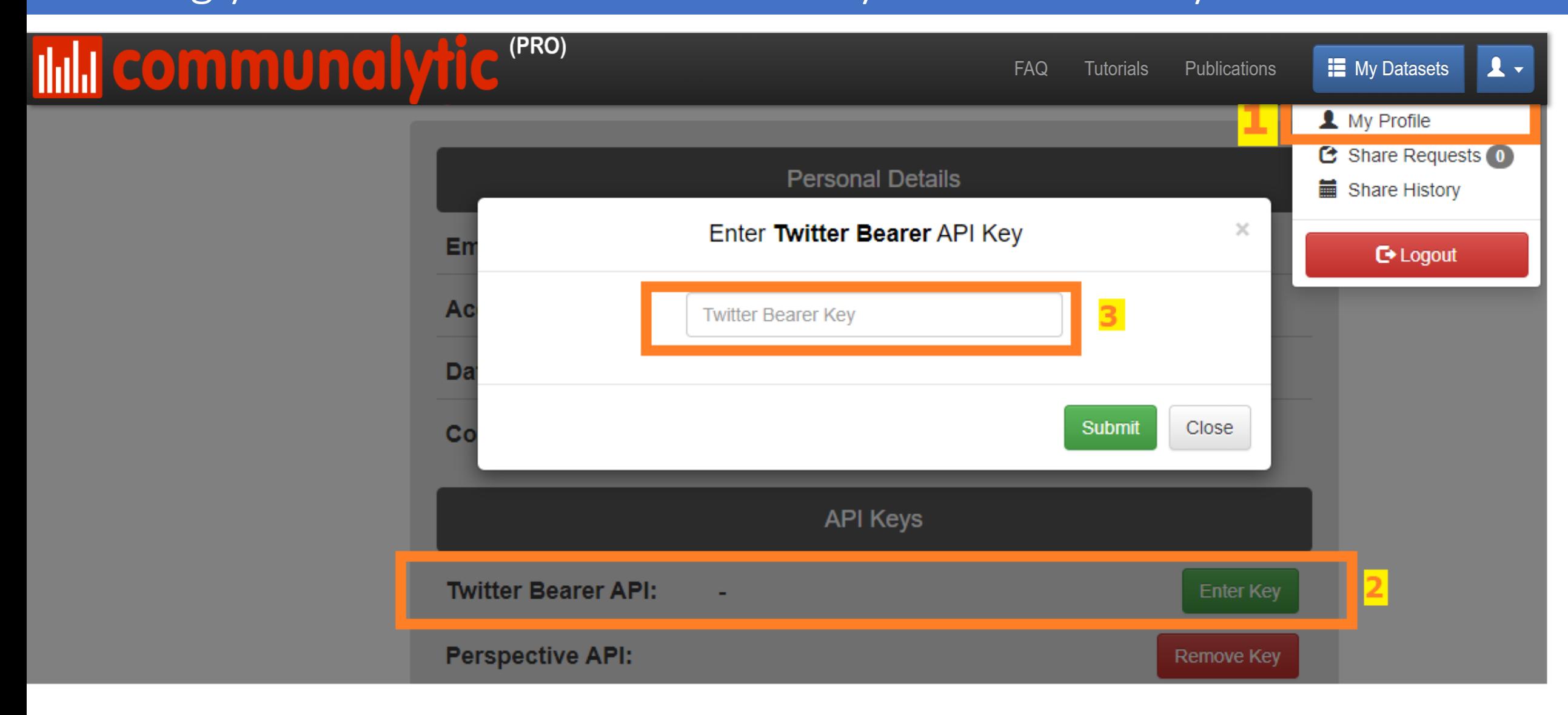

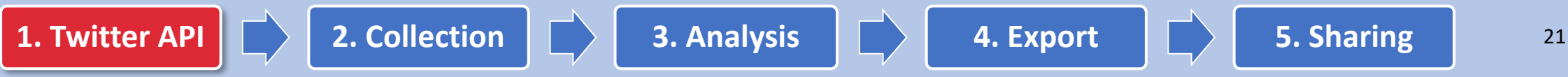

## Full-archive Search API: Create a new search (1)

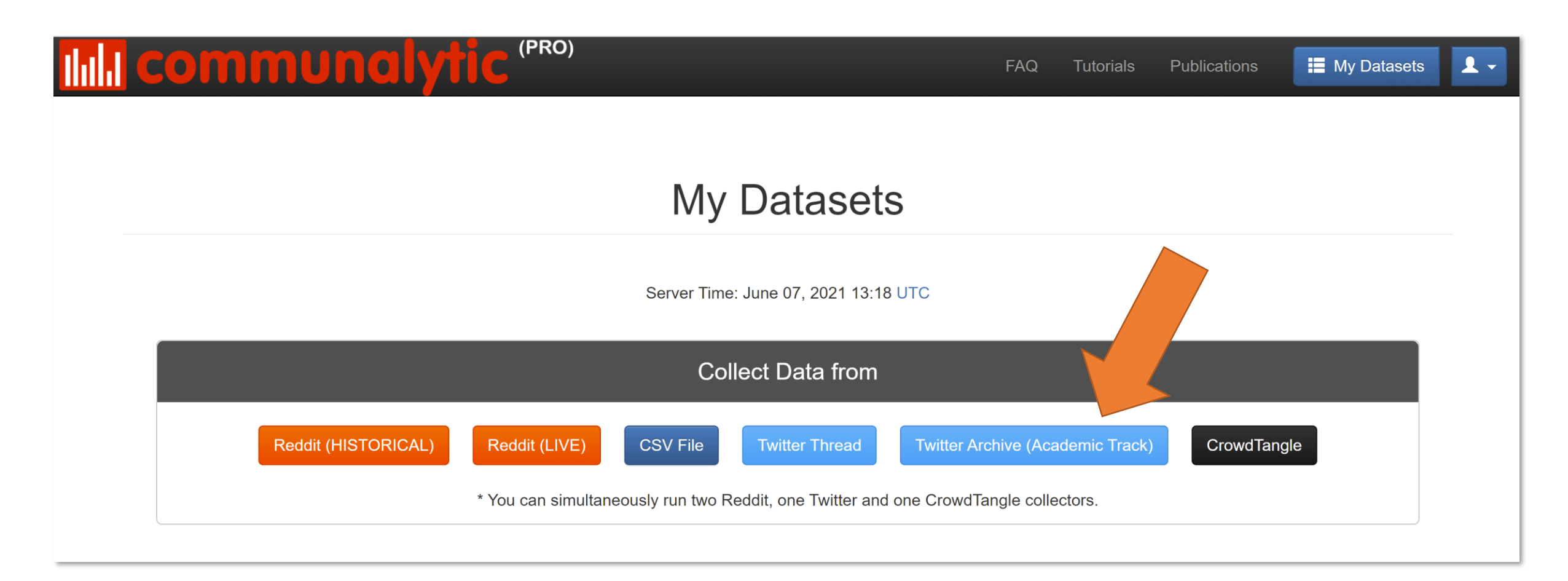

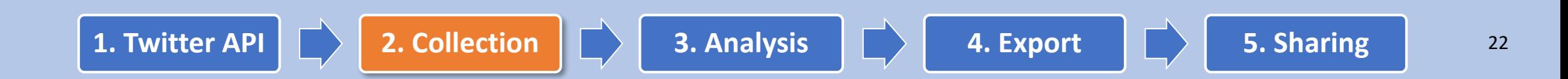

## Full-archive Search API: Create a new search (2)

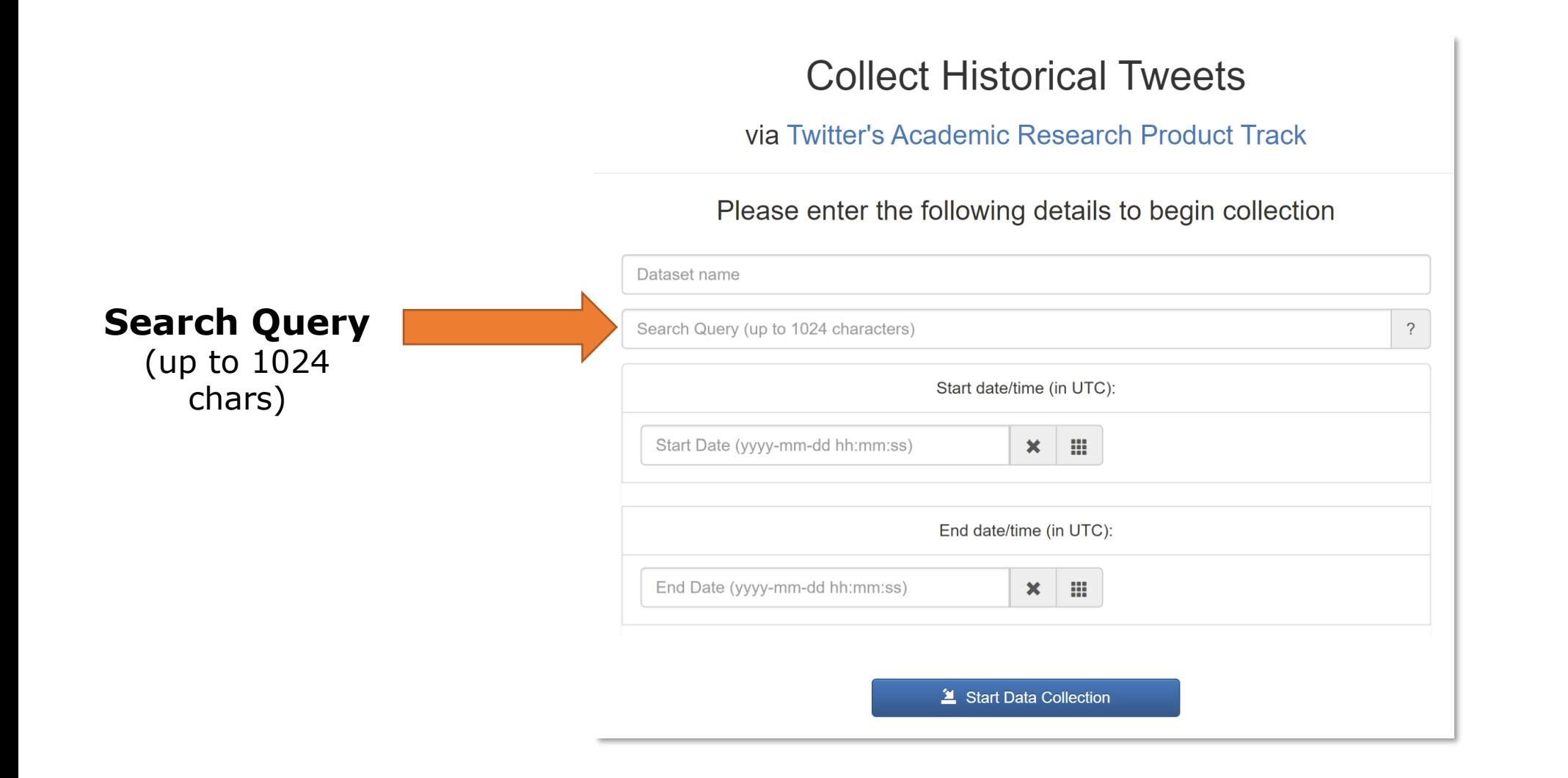

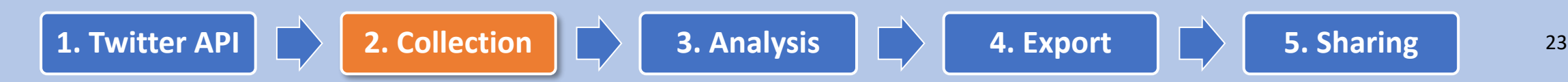

## Toxicity Analysis with Perspective API

### Perspective | Developers

About the API Docs Contact Us

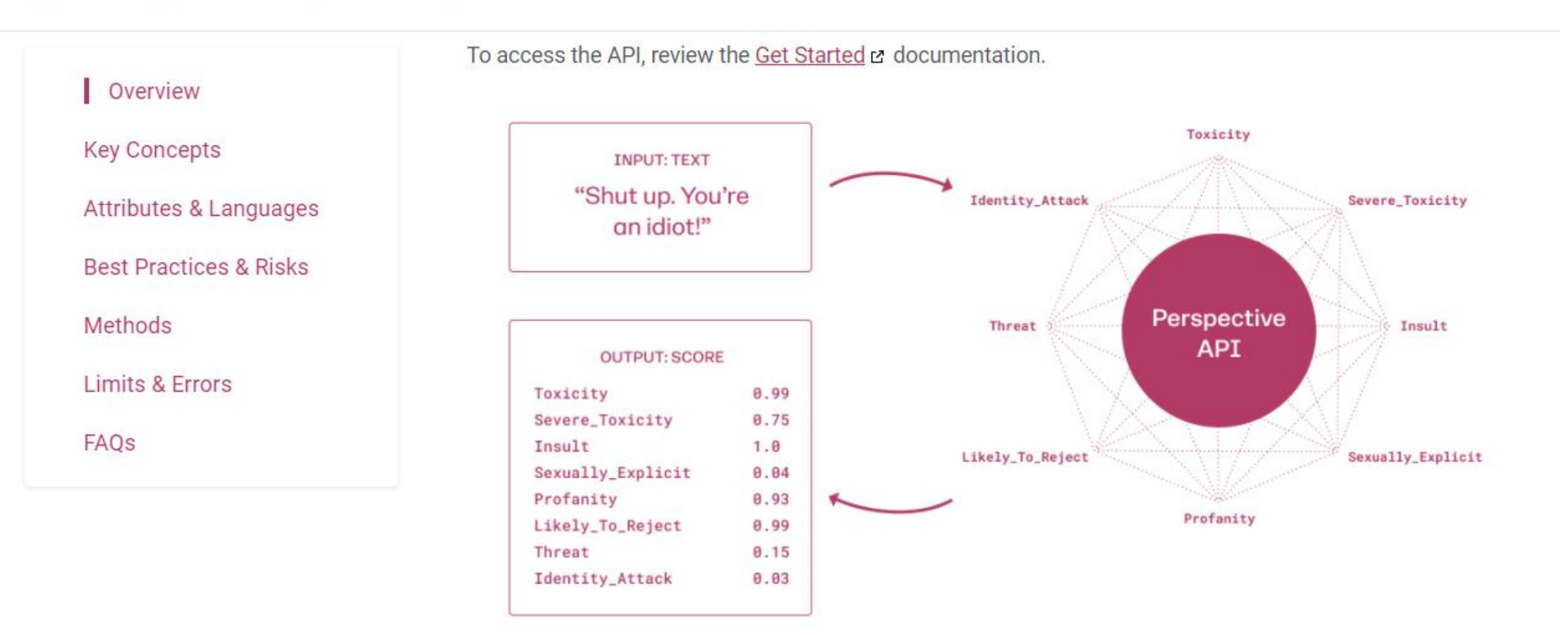

#### <https://support.perspectiveapi.com/s/docs-get-started>

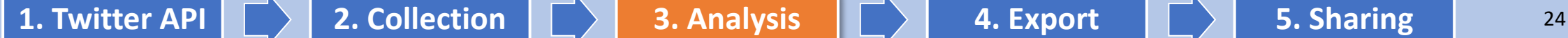

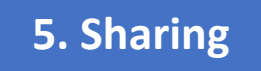

## Toxicity Analysis with Perspective API

- **Training data:** online forums including Wikipedia & New York Times comments, with crowdsourced labels (e.g., a comment is "toxic" or not)
- **Machine Learning:**  Convolutional Neural Network (CNN) trained with

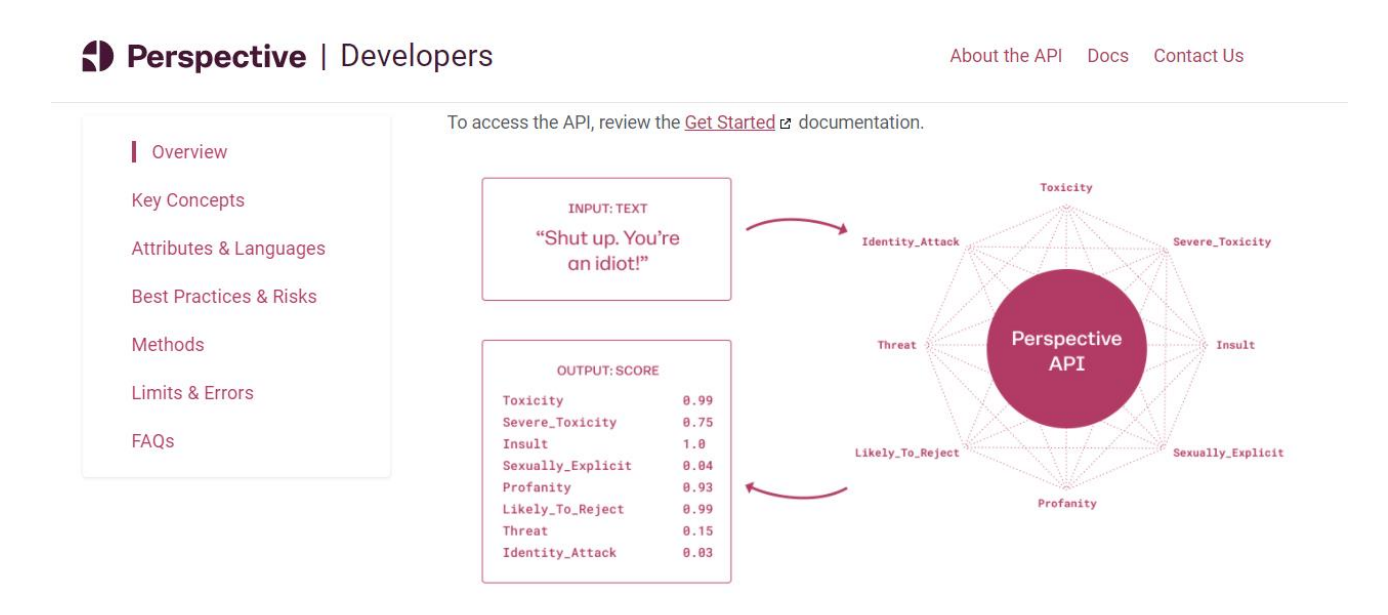

### GloVe word embeddings <https://support.perspectiveapi.com/s/docs-get-started>

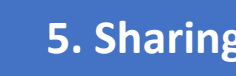

## Toxicity Scores from Perspective API

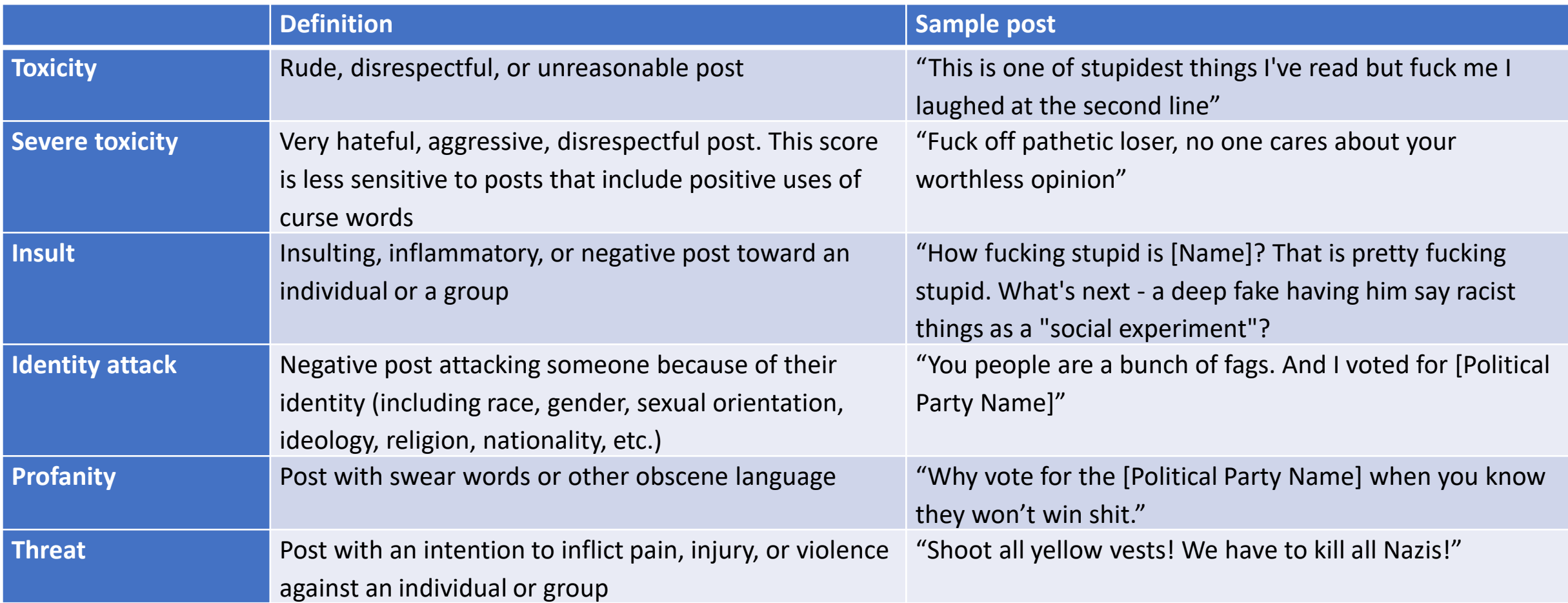

<https://support.perspectiveapi.com/s/about-the-api-attributes-and-languages>

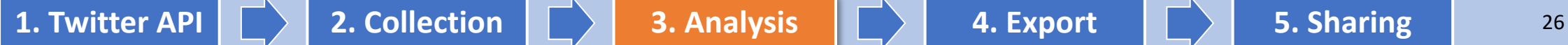

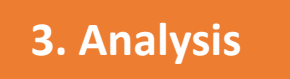

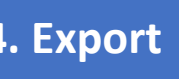

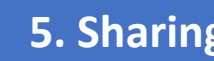

## **Mill communalytic (EDU)**

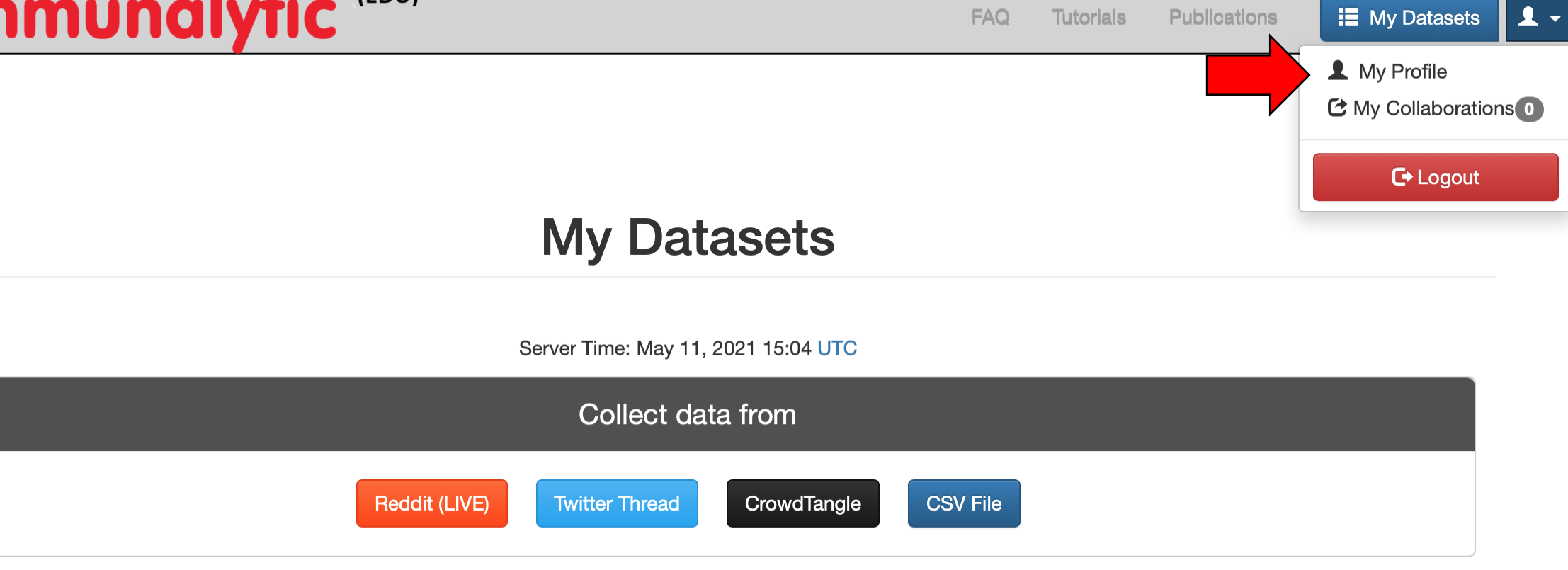

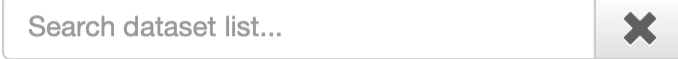

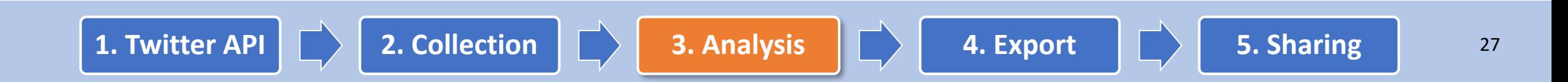

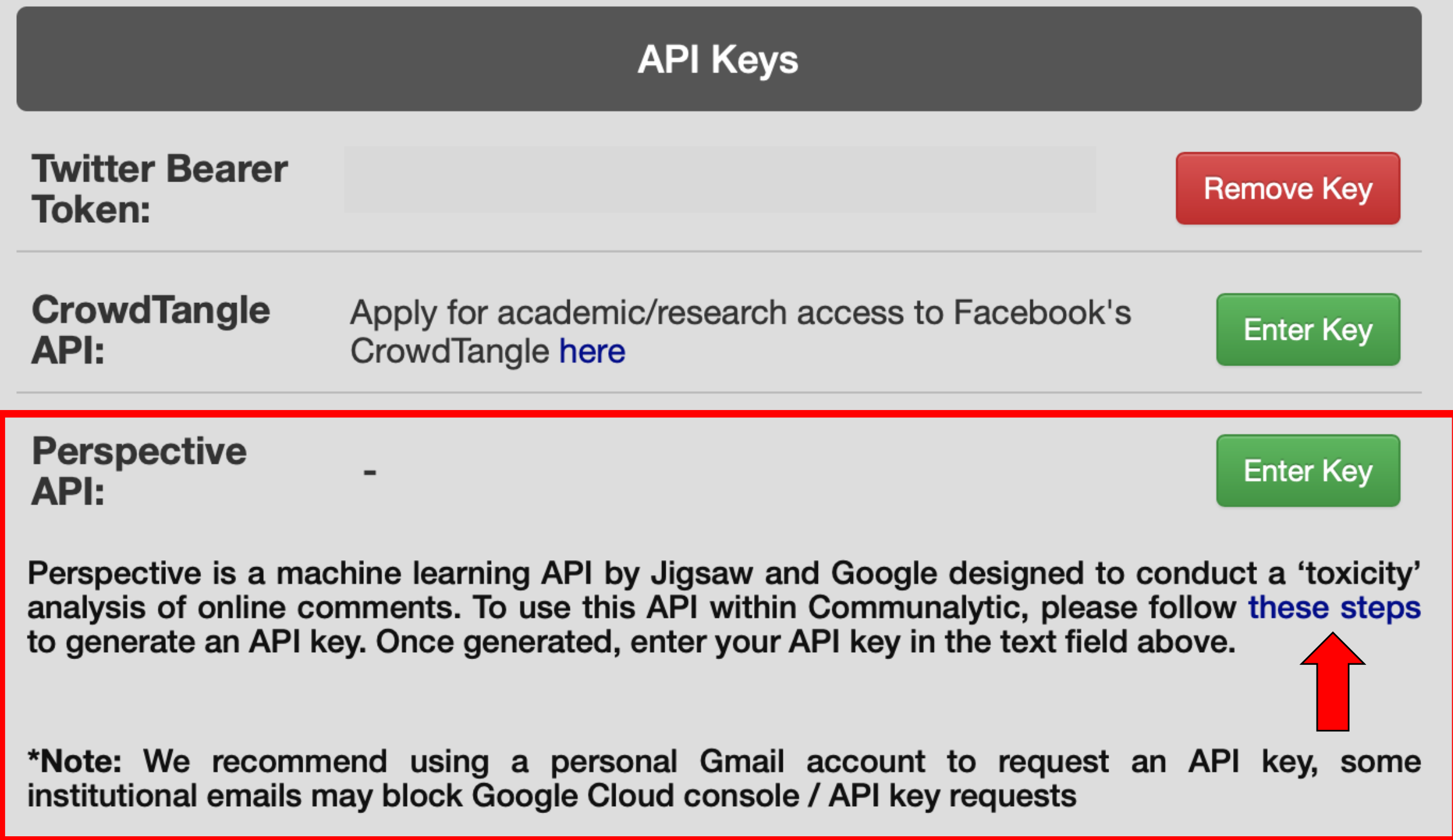

## **In Communalytic (EDU)**

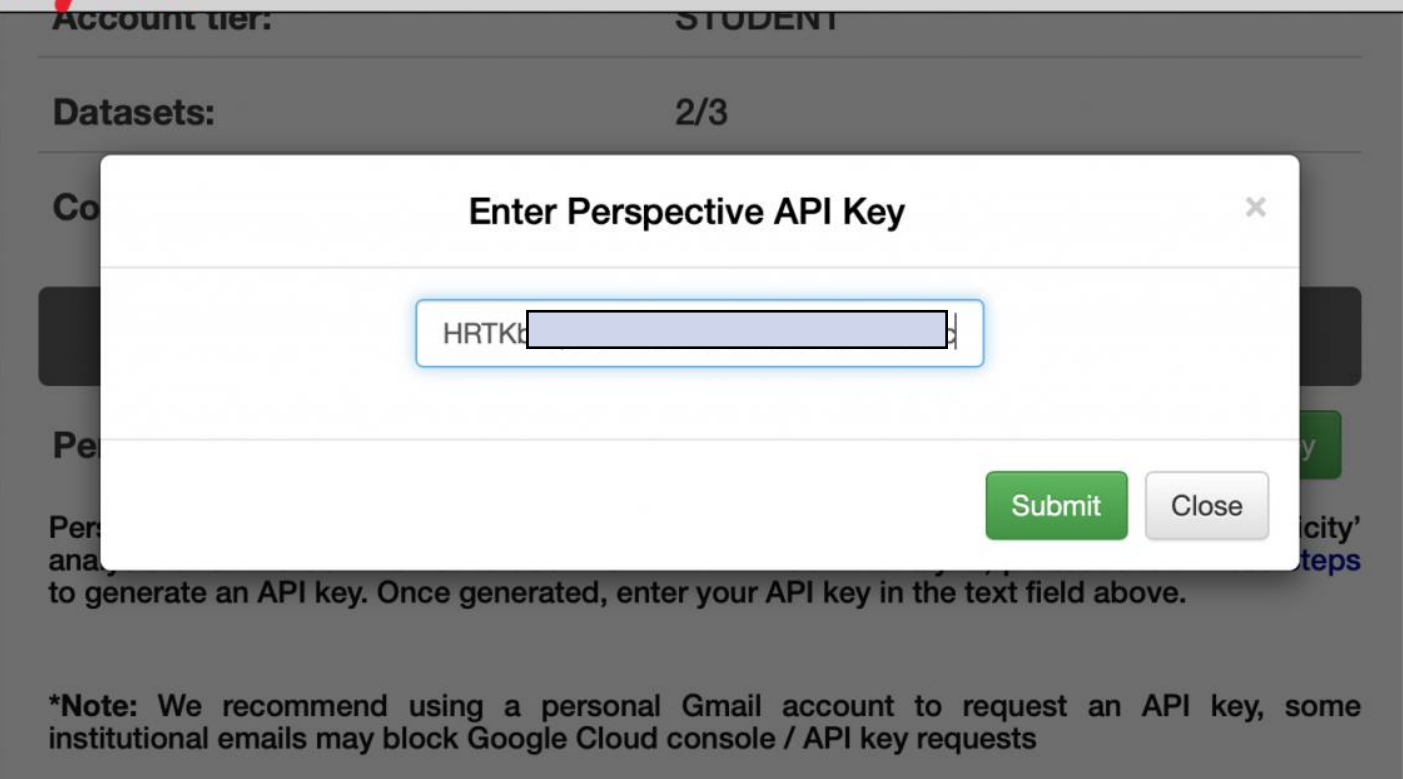

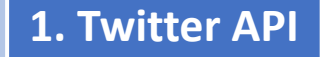

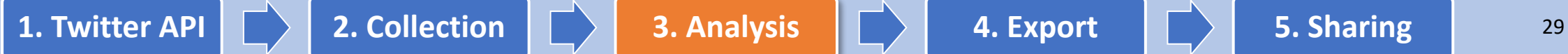

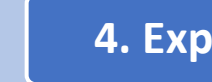

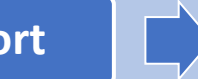

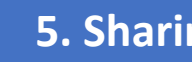

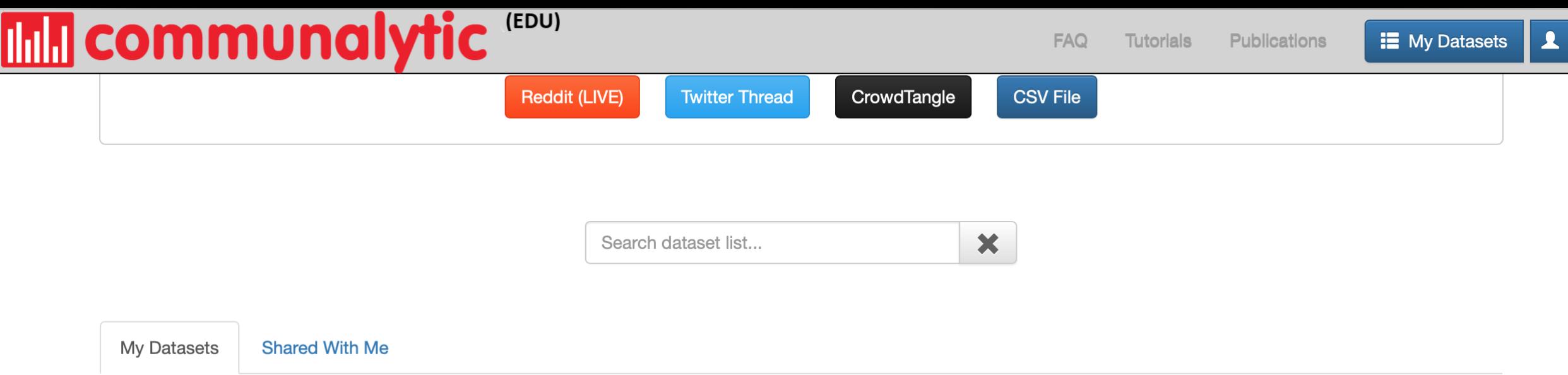

Total records in the account: 186 / 30000

19

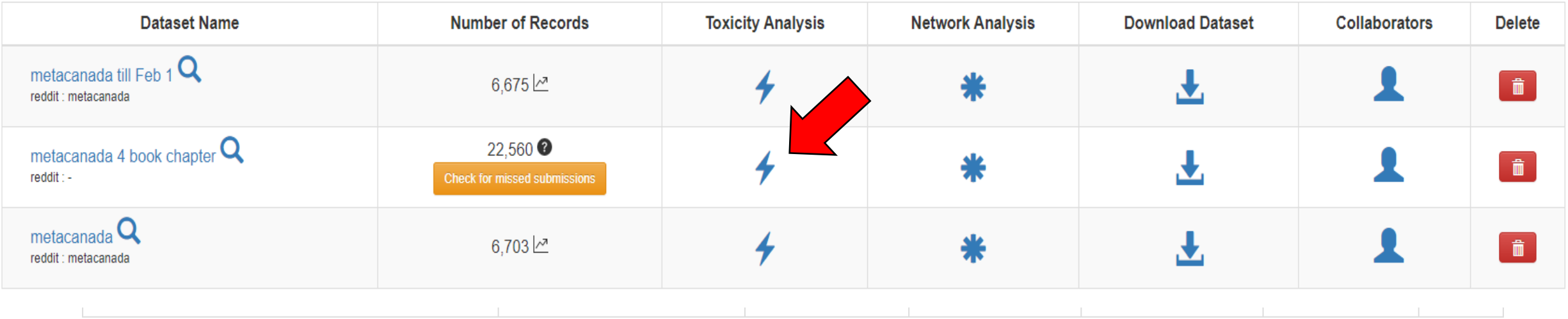

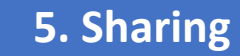

#### $(EDU)$ **Independent Communalytic**

metacanada 4 book

chapter

reddit

 $\blacktriangleleft \equiv$ 

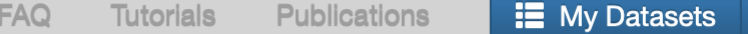

### **Toxicity Analysis**

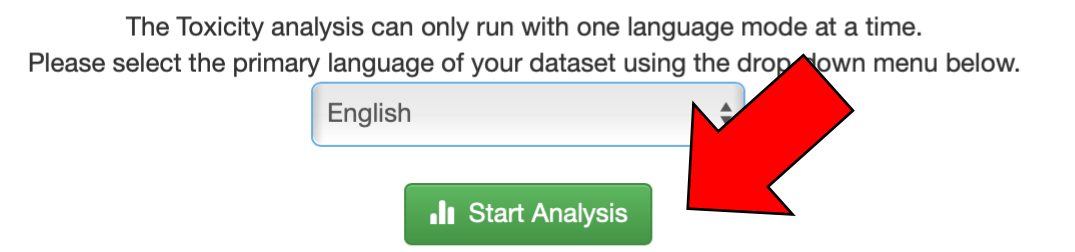

- Toxicity Analysis is based on a machine learning API called Perspective API by Google. If you already have an API key for Perspective, it can be added to your account under My Profile; otherwise, see this guide on how to generate a new Perspective API.
- . Due to the post length restriction imposed by the API, Communalytic can only analyze the first 3000 characters of each post. Posts longer than 3000 characters will be automatically truncated.
- Link's and URLs will be removed before text is sent to API for analysis.
- The resulting toxicity scores will be added to the export files and available for download via the "Export Posts" and "Export Network" options.

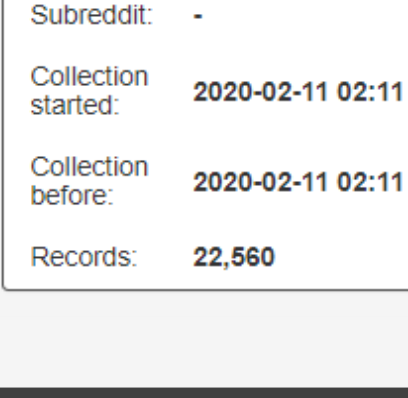

#### **4** Posts Per Day

 $\equiv$  Overview

Dataset

Platform:

Name:

• Word Cloud

**I**<sup>1</sup> Top Ten Posters

**In Toxicity Analysis** 

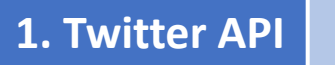

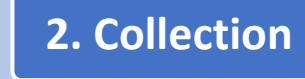

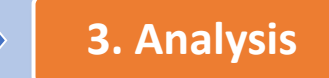

L.

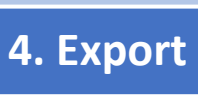

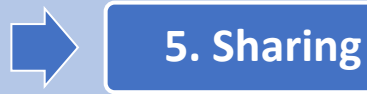

 $\mathbf{A}$  +

## **Toxicity Analysis**

Analysis in Progress ...

You may close this window and visit it later.

Progress: 59 / 4451

Check progress in 43 sec

P.

Estimated Time Left: 1h 20m

**College** 

**Cancel Analysis** 

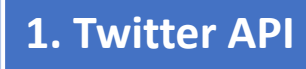

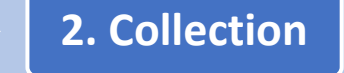

 $\Box$ 

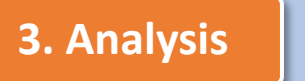

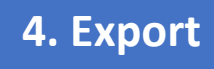

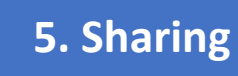

### **Toxicity Analysis**

#### There were 22560 comments analyzed in English

A The Toxicity analysis can only run with one language mode at a time. To change the primary language selection for this dataset, click on the Reset Analysis button and rerun the analysis as needed.

Click on the highest/lowest values to see the top posts for each category

#### Download the Toxicity analysis results as a CSV file.

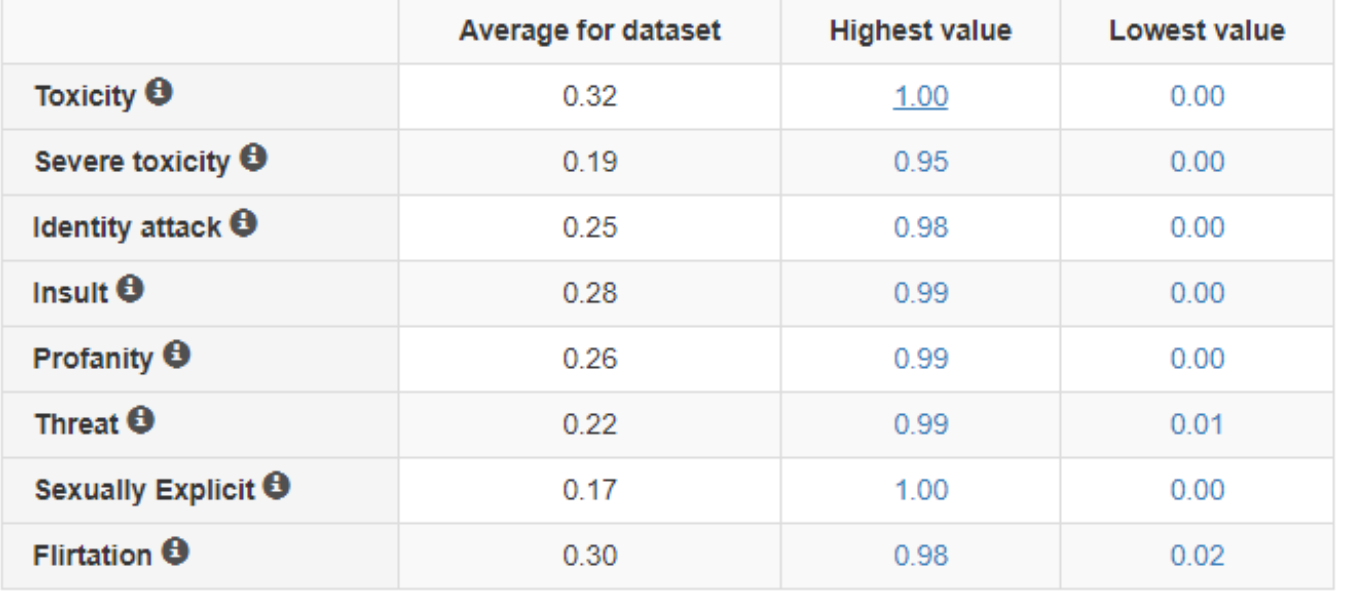

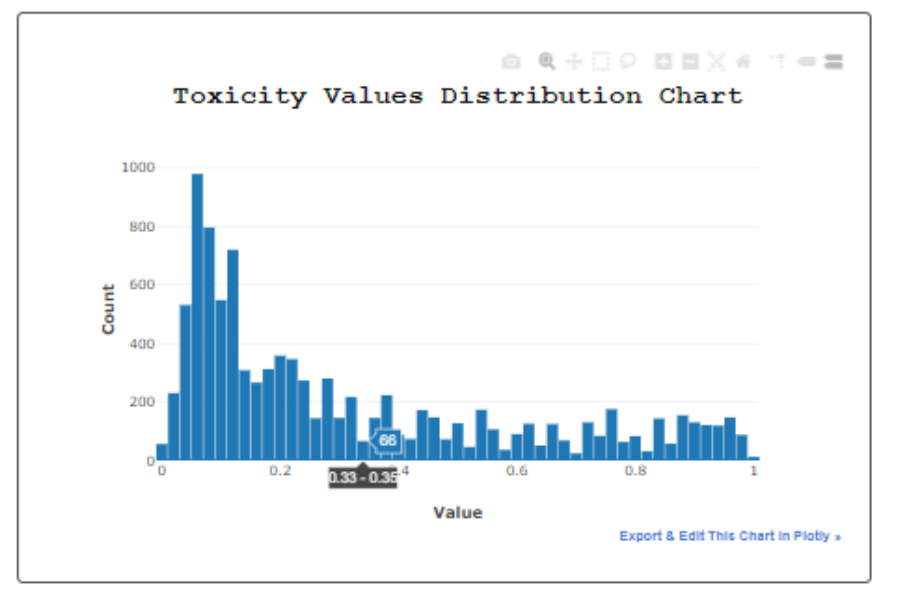

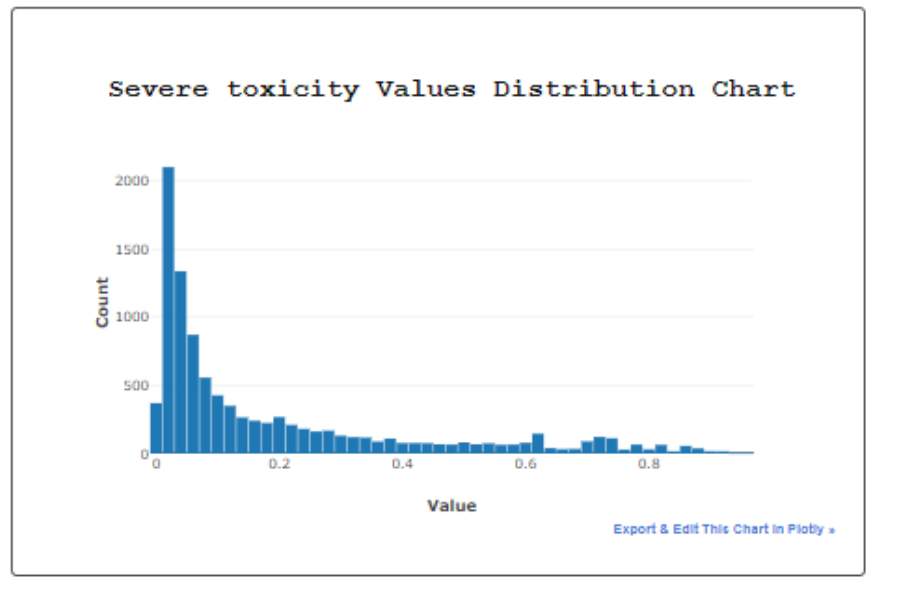

**Reset Analysis** 

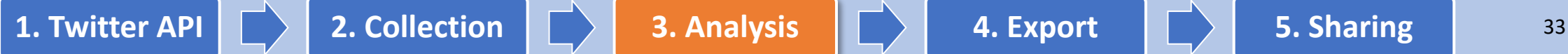

## Export Twitter Dataset from Communalytic

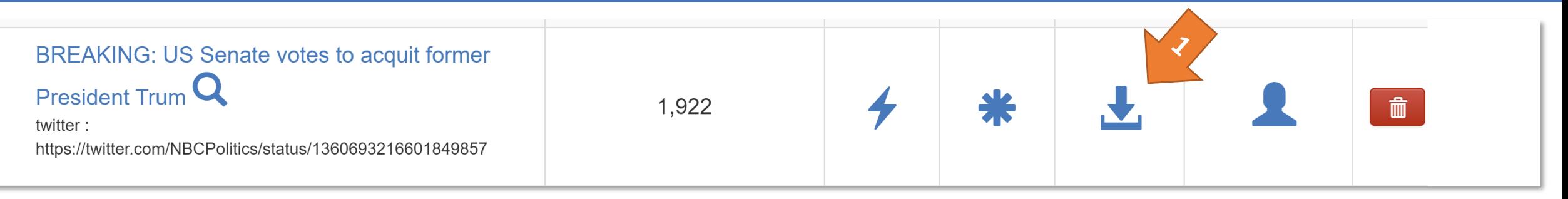

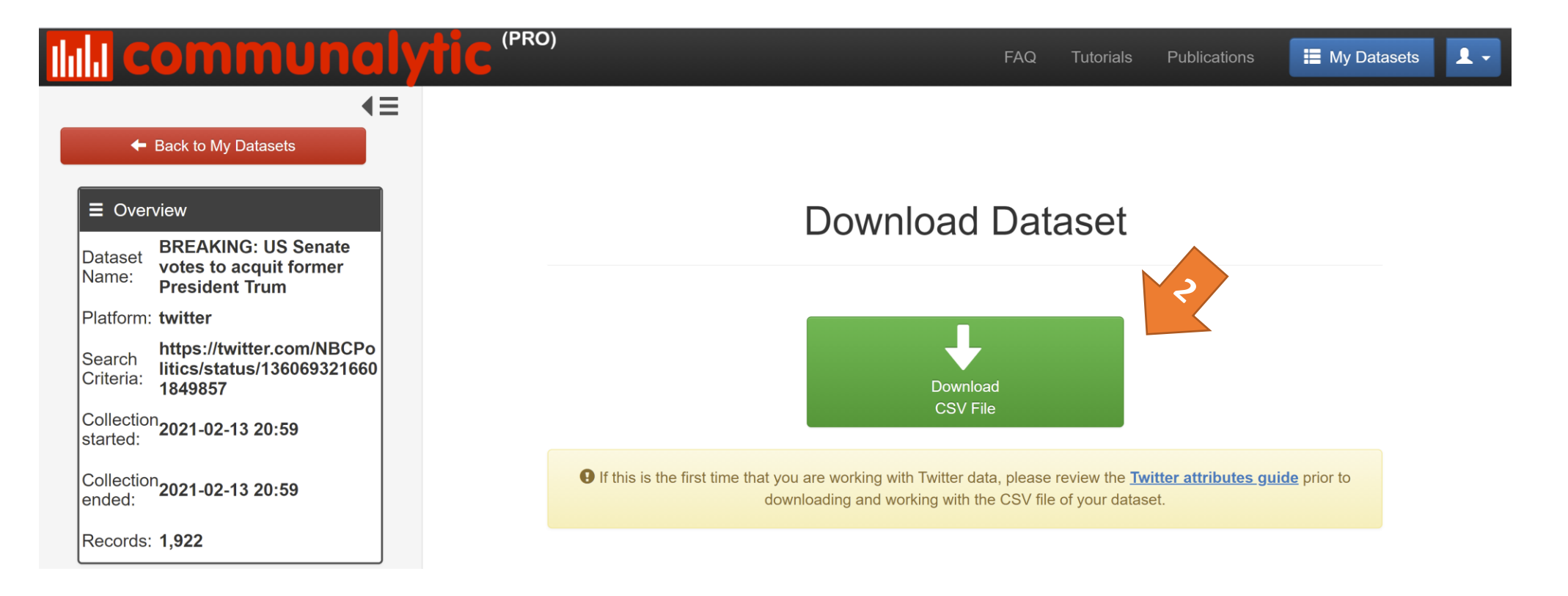

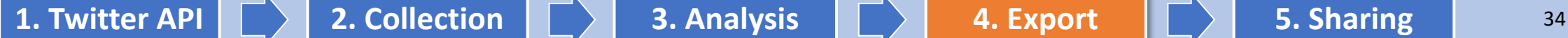

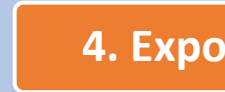

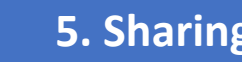

## How to open the exported CSV file in Excel

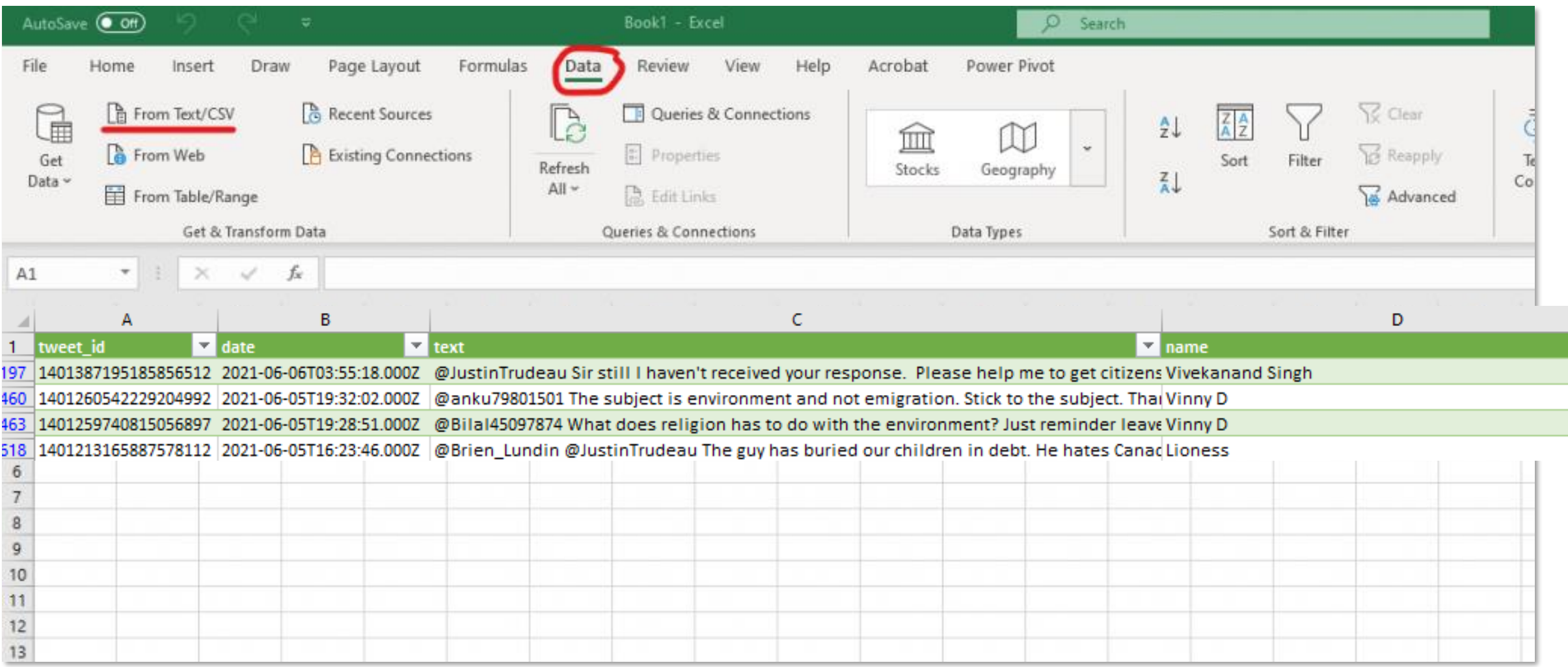

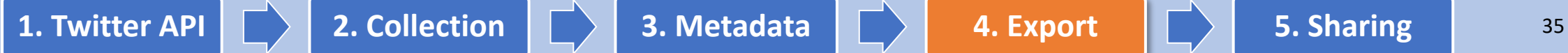

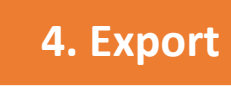

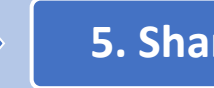

## Data Sharing via Tweet Ids

### Collect / Export tweets as CSV

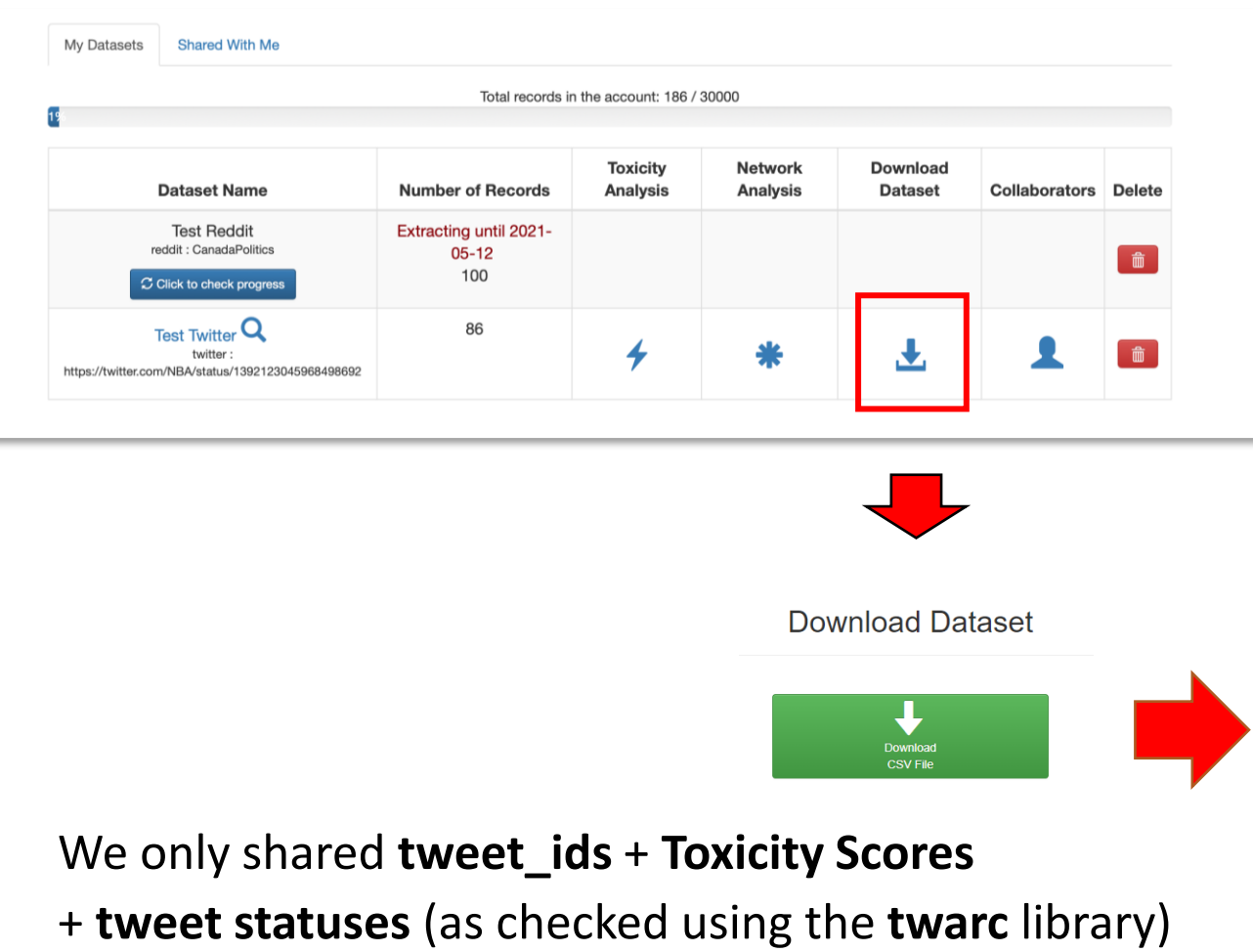

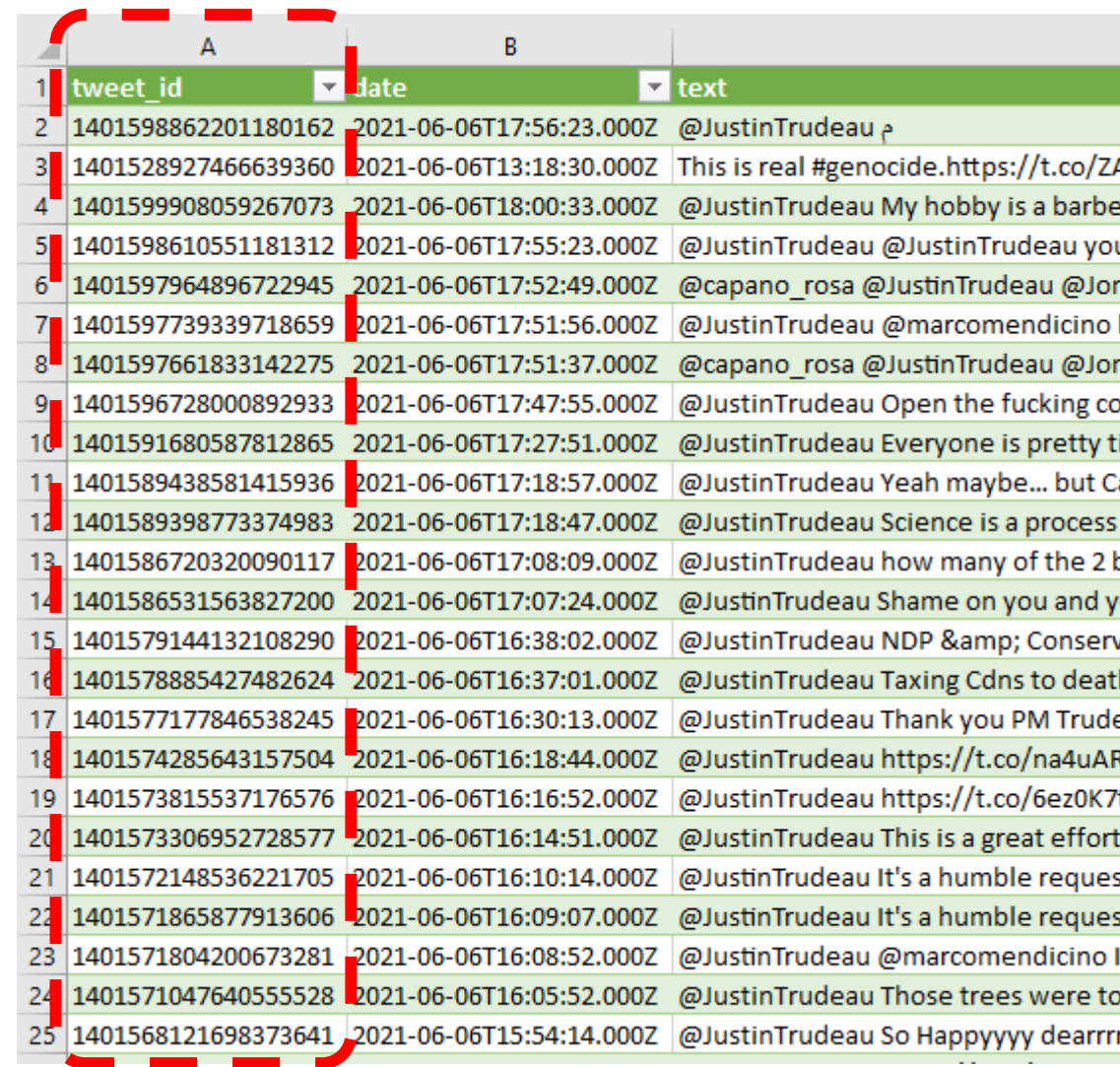

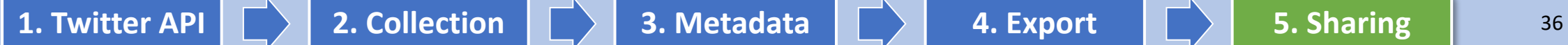

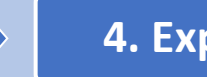

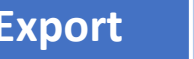

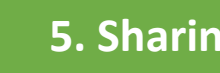

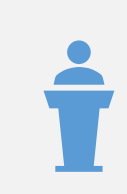

Guest talk by Dr. Paola Pascual-Ferra

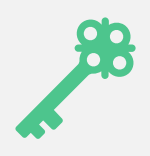

Brief recap of how to collect Twitter data and run the Toxicity Analysis in Communalytic

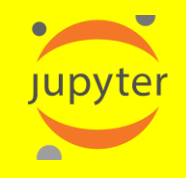

Analyzing Twitter data using Jupyter Notebook with Shahnawaz Attarwala

## Sample Dataset of Tweet IDs

**Dataset** 

Melania Trump, Twitter.

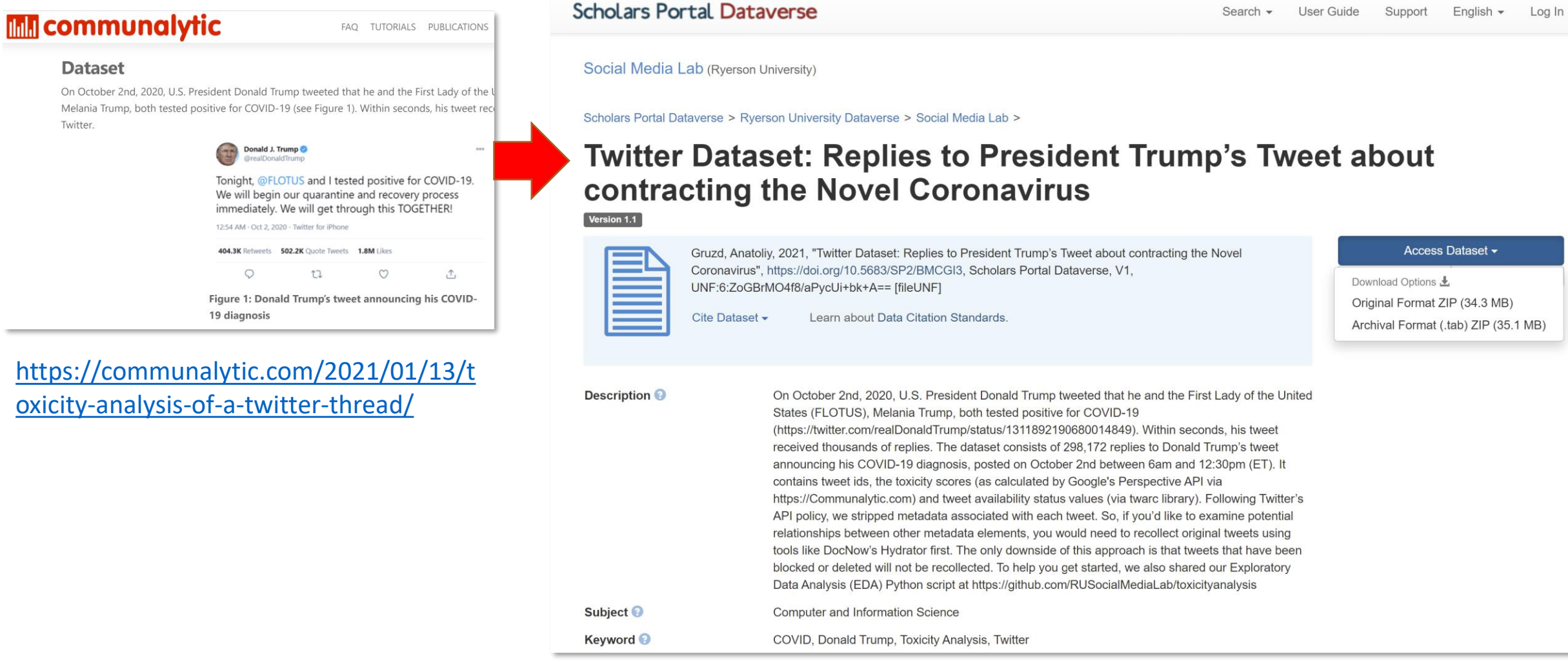

### **<https://doi.org/10.5683/SP2/BMCGI3>**

## You can recollect tweets using programs like Hydrator

### **tweet\_id**

## [Hydrator](https://github.com/DocNow/hydrator)

### <https://github.com/DocNow/hydrator>

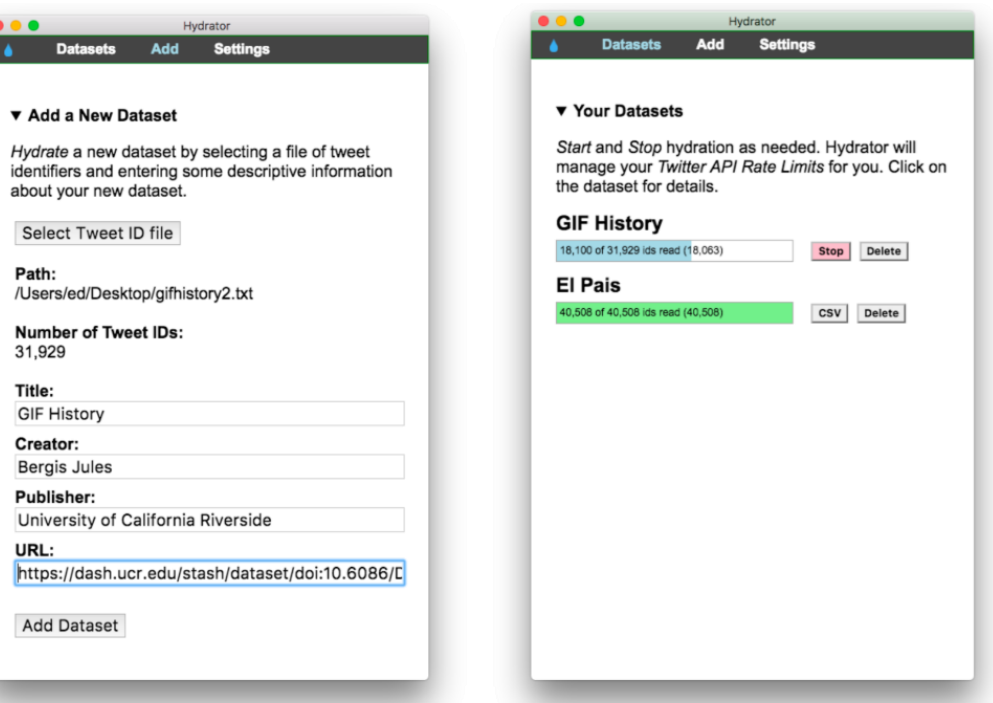

## Why use Python for Data Science projects..

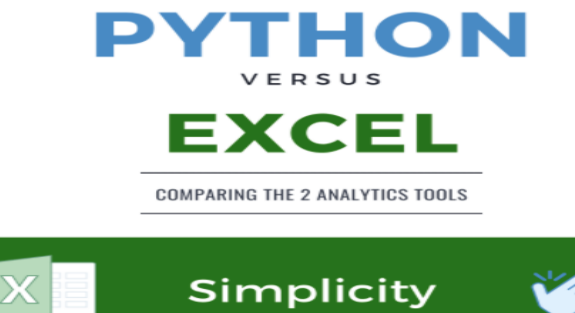

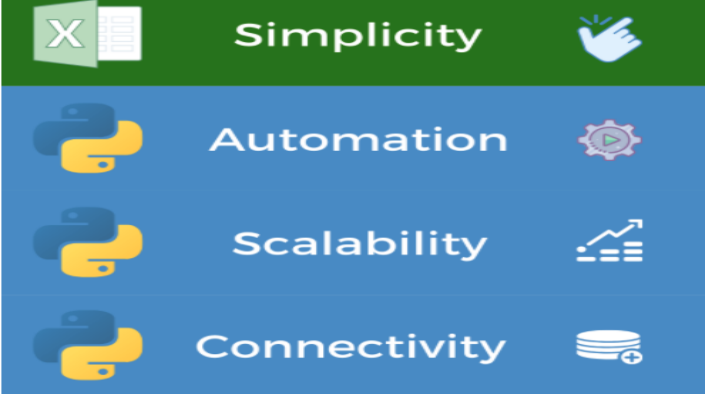

Source:<https://www.nobledesktop.com/learn/python/python-vs-excel>

## Benefits of using Jupyter Notebook

- Jupyter notebook is an Integrated Development Environment (IDE) that acts as an interface between user and python.
- It is an open-source project.
- Supports multiple programming languages including Python and R.
- It allows users to create and share code and documents easily.
- It supports code, text, and interactive data visualization.
- Support single code cell execution, independent of other code cells

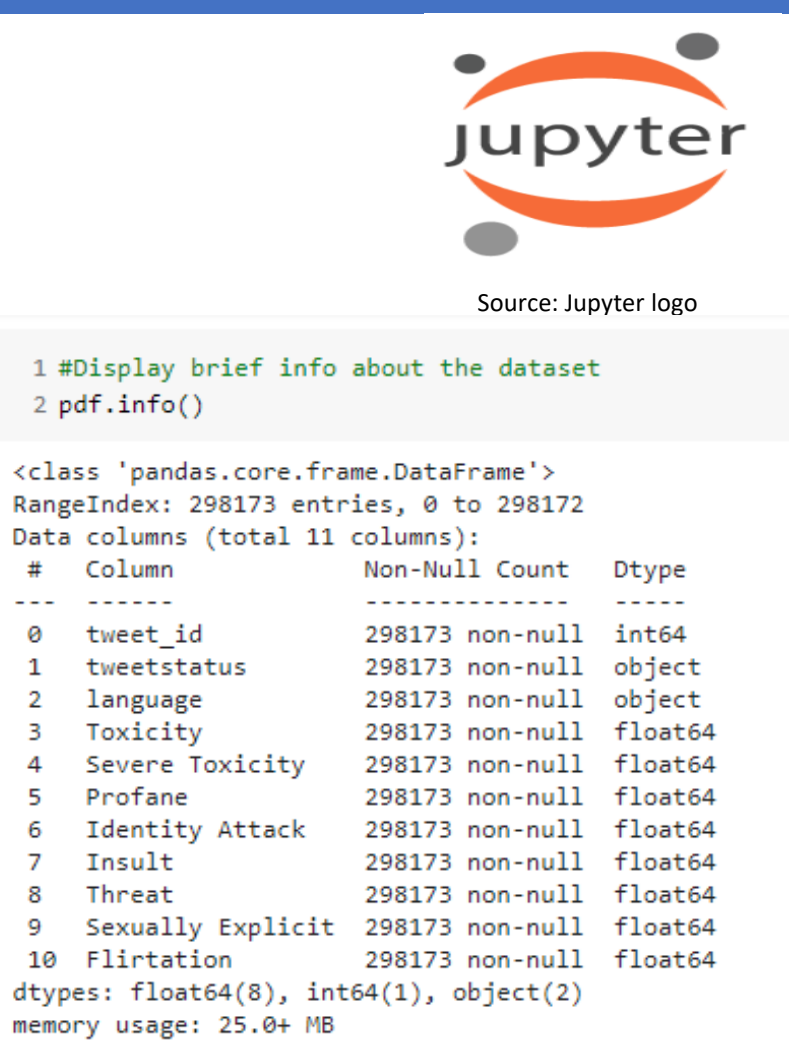

1 #How many different language used in the tweets?  $[5]$ 2 len(pdf["language"].unique())

## Google's free version of Jupyter Notebook

Benefits of using [Google Colab](https://colab.research.google.com/notebooks/intro.ipynb?authuser=4)'s Jupyter Notebook:

- Pre-Installed Libraries
- Saved on the Cloud
- Collaboration
- Free RAM and Storage

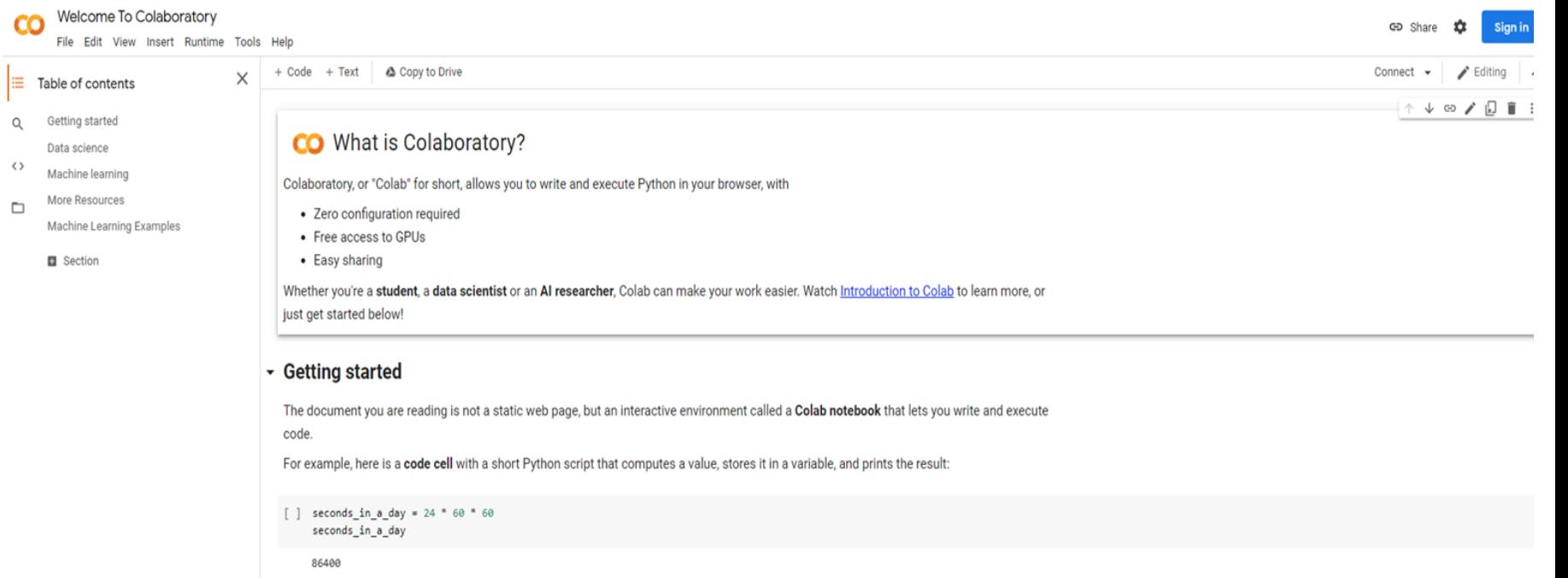

To execute the code in the above cell, select it with a click and then either press the play button to the left of the code, or use the keyboard

shortcut "Command/Ctrl+Enter". To edit the code, just click the cell and start editing.

Variables that you define in one cell can later be used in other cells:

[ ] seconds\_in\_a\_week = 7 \* seconds\_in\_a\_day

seconds\_in\_a\_week

604800

 $\equiv$ 

 $\mathbf{y}$ 

## Sample Google colab's Jupyter Notebook

The complete Jupyter Notebook of **Toxicity Analysis is at** this link.

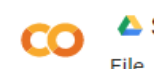

 $\equiv$ 

 $\hbox{\footnotesize Q}$ 

 $\leftrightarrow$ 

 $\Box$ 

#### SMLab-TwitterEDA-June2021.ipynb - 16

File Edit View Insert Runtime Tools Help All changes saved

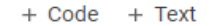

1 #Average toxicity based on the tweet status Œ 2 pdf en avgToxicity vs status = pdf en.groupby(pdf en['tweetstatus'])['Toxicity'].agg("mean").reset index(name="avg toxicity") 3 pdf\_en\_avgToxicity\_vs\_status

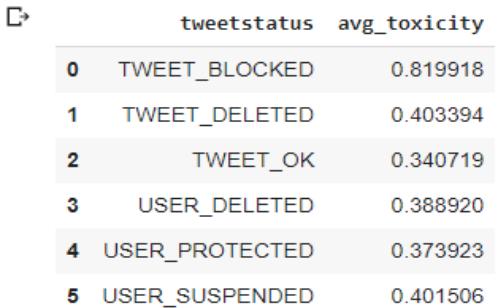

- [16] 1 #Bar graph for average toxicity versus tweet status
	- 2 sns.set\_theme(style="whitegrid")
	- 3 plt.figure(figsize=(8,4))
	- 4 plt.xticks(rotation=45)
	- 5 ax2 = sns.barplot(x="tweetstatus", y="avg toxicity", data=pdf en avgToxicity vs status)
	- 6 for index, row in pdf en avgToxicity vs status.iterrows():

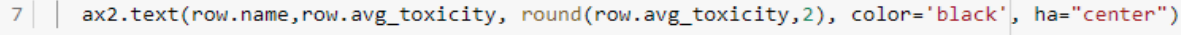

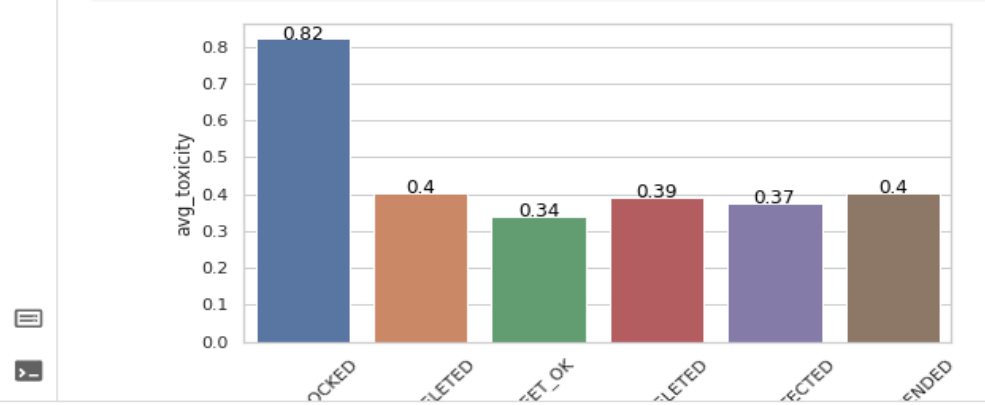